4-446-734-**15**(1) (SI)

# **SONY**

# Sistem za domači kino s predvajalnikom Blu-ray Disc™/DVD

Navodila za uporabo

BDV-E6100/BDV-E4100/BDV-E3100/BDV-E2100

Ļ

## **OPOZORILO**

Naprave ne postavljajte v zaprt prostor, na primer v knjižno ali vgradno omaro. Če želite zmanjšati nevarnost požara, ne prekrivajte prezračevalne reže naprave s predmeti, kot so časopisi, prti, zavese ipd. Naprave ne izpostavljajte virom odprtega ognja (na primer prižganih sveč). Nevarnost požara ali električnega udara zmanjšate tako, da naprave ne izpostavljate vodnim kapljam ali curkom in nanjo ne postavljate predmetov, napolnjenih s tekočinami (na primer vaz). Baterij ali naprav, v katerih so baterije,

ne izpostavljajte čezmerni vročini, na primer sončni svetlobi in ognju.

Da bi preprečili poškodbe, napravo varno pritrdite na tla/steno v skladu z navodili o nameščanju.

Naprava je namenjena samo za uporabo v zaprtih prostorih.

## **POZOR**

Uporaba optičnih pripomočkov s tem izdelkom poveča nevarnost poškodb na očeh. Ne razstavljajte ohišja, saj lahko laserski žarek v tem sistemu za domači kino s predvajalnikom Blu-ray/DVD poškoduje oči.

Popravila naj izvaja pooblaščeno osebje.

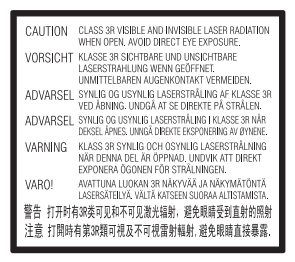

Optična enota te naprave ima oznako CLASS 3R LASER. Če je ohišje za zaščito pred laserskim žarčenjem odprto, naprava oddaja vidne in nevidne laserske žarke. Ne glejte neposredno v laserski žarek.

Ta oznaka je nameščena na zaščitnem ohišju laserja znotraj naprave.

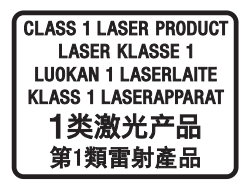

Ta naprava ima oznako CLASS 1 LASER. Ta oznaka je nameščena na zadnji zunanji strani naprave.

Oznaka izdelka je nameščena na spodnji zunanji strani naprave.

## **Za uporabnike v Evropi**

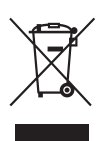

**Odstranjevanje odpadne električne in elektronske opreme (velja za države EU in druge evropske države s sistemom ločenega zbiranja odpadkov)** 

Ta oznaka na izdelku ali njegovi embalaži pomeni, da izdelka ni dovoljeno odvreči med gospodinjske odpadke. Odložiti ga morate na ustreznem zbirnem mestu za recikliranje električne in elektronske opreme. S tem, ko izdelek pravilno odvržete, pripomorete k preprečevanju morebitnih negativnih posledic za okolje in zdravje ljudi, ki bi jih lahko povzročila nepravilna odstranitev tega izdelka. Recikliranje materialov prispeva k ohranjanju naravnih virov. Za več informacij o recikliranju tega izdelka se obrnite na lokalno upravo, komunalno službo ali prodajalca, pri katerem ste kupili izdelek.

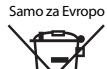

Рh

**Odstranjevanje izrabljenih baterij (velja za države EU in druge evropske države s sistemom ločenega zbiranja odpadkov)** Ta oznaka na bateriji ali

embalaži naprave pomeni, da baterij, priloženih temu izdelku, ni dovoljeno odvreči med gospodinjske odpadke.

Ta oznaka na nekaterih baterijah vključuje tudi kemijski simbol. Kemijski simbol za živo srebro (Hg) ali svinec (Pb) je dodan, če baterija vsebuje več kot 0,0005 % živega srebra ali 0,004 % svinca.

S tem, ko baterijo pravilno odvržete, pripomorete k preprečevanju morebitnih negativnih posledic za okolje in zdravje ljudi, ki bi jih lahko povzročila nepravilna odstranitev baterij. Recikliranje materialov prispeva k ohranjanju naravnih virov. Če izdelek za svoje delovanje ali zaradi varnostnih razlogov ali zagotavljanja celovitosti podatkov potrebuje trajno napajanje prek notranje baterije, lahko baterijo zamenja samo usposobljen serviser. Poskrbite za pravilno ravnanje s takšno baterijo, tako da izdelek ob koncu življenjske dobe odložite na ustreznem zbirnem mestu za recikliranje električne in elektronske opreme. Za ustrezno ravnanje z drugimi baterijami preberite razdelek o varnem odstranjevanju baterij iz izdelka. Baterije odložite na ustreznem zbirnem mestu za recikliranje izrablienih baterii.

Za več informacij o recikliranju tega izdelka ali baterije se obrnite na lokalno upravo, komunalno službo ali prodajalca, pri katerem ste kupili izdelek.

#### **Opomba za uporabnike: spodaj navedene informacije se nanašajo samo na opremo, prodano v državah, v katerih veljajo direktive EU.**

Ta izdelek je proizvedlo podjetje Sony Corporation, 1-7-1 Konan Minato-ku Tokio, 108-0075 Japonska, ali pa je bil proizveden v imenu tega podjetja. Vprašanja glede skladnosti izdelka s predpisi na podlagi zakonodaje Evropske unije naslovite na pooblaščenega predstavnika, družbo Sony Deutschland GmbH, Hedelfinger Strasse 61, 70327 Stuttgart, Nemčija. Vprašanja glede servisa ali garancije pošljite na naslove, ki so navedeni v ločenih servisnih ali garancijskih dokumentih.

Družba Sony Corp. s tem dokumentom potrjuje, da je ta oprema skladna z osnovnimi zahtevami in drugimi ustreznimi določbami v Direktivi 1999/5/ES.

Podrobnosti najdete na tem naslovu URL: http://www.compliance.sony.de/

# $\epsilon$

## **Za uporabnike v Avstraliji**

Pri nameščanju in upravljanju opreme mora biti razdalja med virom sevanja in vašim telesom najmanj 20 cm (kar ne velja za okončine: roke, zapestja, noge in gležnje).

## **Za uporabnike v Avstraliji in Indiji**

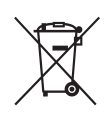

**Odstranjevanje odpadne električne in elektronske opreme (velja za države EU in druge evropske države s sistemom ločenega zbiranja odpadkov)** 

## **Previdnostni ukrepi**

Ta oprema je bila preizkušena in ustreza zahtevam Direktive o elektromagnetni združljivosti (EMC) glede uporabe povezovalnega kabla, krajšega od treh metrov. (samo pri modelih za Evropo)

## **Viri napajanja**

- Če je enota priključena v električno vtičnico, je povezana z napajalnim omrežjem, tudi če je izklopljena.
- Ker se glavni napajalni priključek uporablja za prekinitev povezave z napajalnim omrežjem, enoto priključite v lahko dostopno električno vtičnico. Če opazite neobičajno delovanje enote, takoj izvlecite glavni napajalni priključek iz električne vtičnice.

## **Predvajanje videoposnetkov 3D**

Nekateri ljudje pri gledanju videov 3D občutijo nelagodje (naprezanje oči, utrujenost ali slabost). Družba Sony priporoča, da si med gledanjem videov 3D redno privoščite odmor. Dolžina in pogostost potrebnih odmorov sta pri ljudeh različna. Odločite se glede na lastne potrebe. Če občutite nelagodje, prenehajte gledati videoposnetke 3D in počakajte, da se vaše počutje izboljša. Posvetujte se z zdravnikom, če mislite, da je to potrebno. Poleg tega preberite (i) navodila za uporabo in/ali opozorila glede drugih naprav ali vsebin plošč Blu-ray Disc, ki jih predvajate s tem izdelkom, ter preverite (ii) najnovejše informacije na naši spletni strani (http://esupport.sony.com/). Upoštevajte, da se vid majhnih otrok (zlasti otrok, mlajših od 6 let) še razvija. Preden dovolite otrokom gledati videoposnetke 3D, se posvetujte z zdravnikom (s pediatrom ali okulistom). Odrasli morajo poskrbeti, da otroci uporabljajo izdelek le v skladu z zgoraj navedenimi priporočili.

## **Zaščita pred kopiranjem**

- Nosilci podatkov Blu-ray Disc in DVD uporabljajo napredne sisteme za zaščito vsebine. Ta sistema, imenovana AACS (Advanced Access Content System) in CSS (Content Scramble System), vključujeta določene omejitve predvajanja, analognega izhodnega signala in drugih podobnih funkcij. Delovanje tega izdelka in njegove omejitve se lahko razlikujejo glede na datum nakupa izdelka, saj je mogoče, da je odbor za upravljanje sistema AACS po dnevu nakupa tega izdelka sprejel ali spremenil določbe, ki se nanašajo na te omejitve.
- Opomba za tehnologijo Cinavia Nepooblaščeno uporabo kopij nekaterih komercialnih filmov in video vsebin ter njihovih zvočnih posnetkov v tem izdelku omejuje tehnologija Cinavia. Če izdelek zazna prepovedano uporabo nepooblaščene kopije, se prikaže sporočilo, predvajanje ali kopiranje pa se prekine.

Več informacij o tehnologiji Cinavia je na voljo v spletnem informacijskem središču za potrošnike Cinavia na naslovu http://www.cinavia.com. Če želite dodatne informacije o tehnologiji Cinavia prejeti po pošti, dopisnico s svojim naslovom pošljite na naslov: Cinavia Consumer Information Center, P.O. Box 86851, San Diego, CA, 92138, ZDA.

## **Avtorske pravice in blagovne znamke**

- Ta sistem je opremljen s prilagodljivimi dekoderji prostorskega zvoka Dolby\* Digital in Dolby Pro Logic ter digitalnim zvočnim sistemom DTS\*\*.
	- Izdelano na podlagi licence podjetja Dolby Laboratories. Dolby, Pro Logic in simbol DD so blagovne znamke podjetja Dolby Laboratories.
	- \*\* Izdelano na podlagi licence, ki jo določajo patenti v ZDA s številkami: 5,956,674; 5,974,380; 6,226,616; 6,487,535; 7,212,872; 7,333,929; 7,392,195; 7,272,567 ter drugi patenti, ki so bili izdani ali so v postopku izdaje v ZDA in drugih državah. Kratica DTS-HD, simbol ter kombinacija kratice DTS-HD in simbola so zaščitene blagovne znamke podjetja DTS, Inc. Izdelek vključuje programsko opremo. © DTS, Inc. Vse pravice pridržane.
- Ta sprejemnik uporablja tehnologijo High-Definition Multimedia Interface (HDMI™). Izraza HDMI in HDMI High-Definition Multimedia Interface ter logotip HDMI so blagovne znamke ali zaščitene blagovne znamke družbe HDMI Licensing LLC v ZDA in drugih državah.
- Java je blagovna znamka podjetja Oracle in/ali njegovih podružnic.
- Logotip »DVD Logo« je blagovna znamka podjetja DVD Format/Logo Licensing Corporation.
- »Blu-ray Disc«, »Blu-ray«, »Blu-ray 3D«, »BD-LIVE«, »BONUSVIEW« in logotipi so blagovne znamke združenja Blu-ray Disc Association.
- Logotipi »Blu-ray Disc«, »DVD+RW«, »DVD-RW«, »DVD+R«, »DVD-R«, »DVD VIDEO« in »CD« so blagovne znamke.
- »BRAVIA« je blagovna znamka podjetja Sony Corporation.
- »AVCHD 3D/Progressive« in logotip »AVCHD 3D/Progressive« sta blagovni znamki družb Panasonic Corporation in Sony Corporation.
- • •• »XMB« in »xross media bar« so zaščitene blagovne znamke družb Sony Corporation in Sony Computer Entertainment Inc.
- »PlayStation« je zaščitena blagovna znamka podjetja Sony Computer Entertainment Inc.
- »Sony Entertainment Network« in logotip »Sony Entertainment Network« sta blagovni znamki podjetja Sony Corporation.
- Tehnologijo za prepoznavanje zvočnih in video vsebin ter povezane podatke zagotavlja podjetje Gracenote®. Gracenote določa tehnološke standarde za prepoznavanje glasbe in ponudbo povezanih vsebin. Več informacij je na voljo na naslovu www.gracenote.com.

CD, DVD, Blu-ray Disc in z glasbo in video vsebinami povezani podatki družbe Gracenote, Inc., copyright © 2000–danes. Gracenote Software, copyright ©2000–danes. Ta izdelek in storitev vključujeta vsaj en patent v lasti podjetja Gracenote. Omejen seznam uporabljenih patentov Gracenote je na voljo na spletni strani Gracenote. Gracenote, CDDB, MusicID, MediaVOCS, logo in logotip Gracenote ter logotip »Powered by Gracenote« so blagovne znamke ali zaščitene blagovne znamke podjetja Gracenote, Inc. v ZDA in/ali drugih državah.

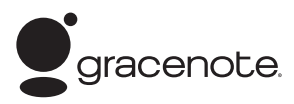

- $\bullet$  Wi-Fi $^{\circledR}$  Wi-Fi Protected Access $^{\circledR}$  in Wi-Fi Alliance® so registrirane blagovne znamke združenja Wi-Fi Alliance.
- Wi-Fi CERTIFIED™, WPA™, WPA2™ in Wi-Fi Protected Setup™ so blagovne znamke združenja Wi-Fi Alliance.
- Oznaka N je blagovna znamka ali registrirana blagovna znamka podjetja NFC Forum, Inc. v ZDA in v drugih državah.
- Android je blagovna znamka podjetja Google Inc.
- Besedna znamka *Bluetooth*® in logotipi so registrirane blagovne znamke podjetja Bluetooth SIG, Inc. Podjetje Sony Corporation te blagovne znamke uporablja na podlagi licence. Druge blagovne znamke in tovarniška imena so blagovne znamke svojih lastnikov.
- Tehnologija zvočnega šifriranja in patenti MPEG Layer-3 z licenco združenj Fraunhofer IIS in Thomson.
- Ta izdelek vključuje patentirano tehnologijo na podlagi licence podjetja Verance Corporation in je zaščiten s patentom v ZDA 7,369,677 in drugimi patenti, ki so bili izdani ali so v postopku izdaje v ZDA in drugih državah, določeni deli te tehnologije pa so zaščiteni z avtorskimi pravicami in izjavami o varovanju poslovnih skrivnosti. Cinavia je blagovna znamka podjetja Verance Corporation. Copyright 2004–2010 Verance Corporation. Vse pravice pridržane za Verance. Obratno inženirstvo ali razstavljanje je prepovedano.
- Windows Media je blagovna znamka ali zaščitena blagovna znamka podjetja Microsoft Corporation v ZDA in/ali drugih državah. Ta izdelek je zaščiten z nekaterimi pravicami intelektualne lastnine podjetja Microsoft Corporation. Uporaba ali distribucija tovrstne tehnologije zunaj tega izdelka ni dovoljena brez licence podjetja Microsoft ali njegove pooblaščene podružnice. Lastniki vsebin za zaščito svoje intelektualne lastnine, vključno z avtorsko zaščiteno vsebino, uporabljajo tehnologijo za dostop do vsebin Microsoft® PlayReady™. Ta naprava za dostop do vsebine, ki je zaščitena s storitvijo PlayReady in/ali WMDRM, uporablja tehnologijo PlayReady. Če uporabe vsebin v napravi ni mogoče ustrezno omejiti, lahko lastniki vsebin zahtevajo, da podjetje Microsoft napravi onemogoči uporabo vsebine, zaščitene s storitvijo PlayReady. Ukinitev uporabe ne vpliva na nezaščiteno vsebino ali vsebino, zaščiteno z drugimi tehnologijami za dostop do vsebin. Za dostop do vsebin, zaščitenih s storitvijo PlayReady, bo morda treba nadgraditi tehnologijo PlayReady. Če nadgradnjo zavrnete, dostop do vsebine, ki zahteva nadgradnjo, ne bo mogoč.
- DLNA™, logotip DLNA in DLNA CERTIFIED™ so blagovne znamke, oznake storitev ali oznake potrdil združenja Digital Living Network Alliance.
- Naprave SDK Opera® podjetja Opera Software ASA. Copyright 1995-2013 Opera Software ASA. Vse pravice pridržane.

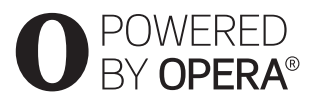

- Vse druge blagovne znamke so blagovne znamke svojih lastnikov.
- Imena drugih sistemov in izdelkov so običajno blagovne znamke ali zaščitene blagovne znamke proizvajalcev. Oznaki ™ in ® v tem dokumentu nista navedeni.

## **Podatki o licenci za končnega uporabnika**

### **Licenčna pogodba za končnega uporabnika podjetja Gracenote®**

Ta aplikacija ali naprava vsebuje programsko opremo podjetja Gracenote, Inc. iz mesta Emeryville v Kaliforniji (v nadaljevanju »Gracenote«). Programska oprema podjetja Gracenote (v nadaljevanju »programska oprema Gracenote«) tej aplikaciji omogoča prepoznavanje plošč in/ali datotek, pridobivanje informacij, povezanih z glasbo, na primer informacij o imenu, izvajalcu, skladbi in naslovu (v nadaljevanju »podatki Gracenote«), iz spletnih strežnikov ali vdelanih zbirk podatkov (s skupnim imenom »strežniki Gracenote«) ter izvajanje drugih funkcij. Podatke Gracenote lahko uporabljate le prek predvidenih funkcij za končnega uporabnika v tej aplikaciji ali napravi. Strinjate se, da boste podatke Gracenote, programsko opremo Gracenote in strežnike Gracenote uporabljali izključno v osebne nekomercialne namene. Strinjate se, da programske opreme Gracenote ali katerih koli podatkov Gracenote ne boste dodelili, kopirali, prenesli ali oddali nobeni tretji osebi. STRINJATE SE, DA PODATKOV GRACENOTE, PROGRAMSKE OPREME GRACENOTE ALI STREŽNIKOV GRACENOTE NE BOSTE UPORABLJALI ALI IZKORIŠČALI, RAZEN KOT JE TO IZRECNO DOVOLJENO V TEM DOKUMENTU.

Strinjate se, da vaša neizključna licenca za uporabo podatkov Gracenote, programske opreme Gracenote in strežnikov Gracenote preneha veljati, če prekršite te omejitve. Če vaša licenca preneha veljati, se strinjate, da boste v celoti prenehali uporabljati podatke Gracenote, programsko opremo Gracenote in strežnike Gracenote. Gracenote si pridržuje vse pravice v zvezi s podatki Gracenote, programsko opremo Gracenote in strežniki Gracenote, vključno z vsemi lastninskimi pravicami. Podjetje Gracenote v nobenem primeru ni odgovorno za nobeno plačilo za kakršne koli informacije, ki jih zagotovite. Strinjate se, da lahko podjetje Gracenote, Inc.

svoje pravice v okviru te pogodbe v svojem imenu uveljavlja neposredno pri vas. Storitev Gracenote za sledenje poizvedbam v statistične namene uporablja enolični identifikator. Namen naključno dodeljenega številskega identifikatorja je, da storitvi Gracenote omogoča štetje poizvedb, pri tem vsi podatki o vas ostanejo popolnoma anonimni. Če želite več informacij, glejte spletno stran z izjavo o zasebnosti podjetja Gracenote za storitev Gracenote. Programska oprema Gracenote in vsak element zbirke podatkov Gracenote so vam licencirani »TAKI, KOT SO«. Podjetje Gracenote ne daje zagotovil ali jamstev, izrecnih ali naznačenih, v zvezi z natančnostjo katerih koli podatkov Gracenote v strežnikih Gracenote. Podjetje Gracenote si pridržuje pravico do brisanja podatkov iz strežnikov Gracenote ali spreminjanja kategorij podatkov iz kakršnega koli razloga, ki se mu zdi ustrezen. Podjetje Gracenote ne daje nobenega jamstva, da so programska oprema Gracenote ali strežniki Gracenote brez napak ali da bodo programska oprema Gracenote ali strežniki Gracenote delovali brez prekinitev. Podjetje Gracenote vam ni dolžno zagotavljati novih naprednih ali dodatnih vrst oz. kategorij podatkov, ki jih bo morda zagotavljalo v prihodnosti, prav tako lahko kadar koli prekine zagotavljanje svojih storitev. PODJETJE GRACENOTE ZAVRAČA VSA JAMSTVA, IZRECNA ALI NAZNAČENA, VKLJUČNO Z, A NE OMEJENO NA NAZNAČENA JAMSTVA GLEDE PRIMERNOSTI ZA PRODAJO, USTREZNOSTI ZA DOLOČEN NAMEN, NAZIVA IN NEKRŠITVE. PODJETJE GRACENOTE NE DAJE JAMSTEV ZA REZULTATE, KI JIH PRIDOBITE S PROGRAMSKO OPREMO GRACENOTE ALI KATERIM KOLI STREŽNIKOM GRACENOTE. PODJETJE GRACENOTE V NOBENEM PRIMERU NI ODGOVORNO ZA KAKRŠNO KOLI POSLEDIČNO ALI NAKLJUČNO ŠKODO ALI ZA IZGUBO DOBIČKA ALI PRIHODKOV. © Gracenote, Inc. 2009

## <span id="page-7-0"></span>**O teh navodilih za uporabo**

- V teh navodilih so opisane upravljalne tipke na daljinskem upravljalniku. Uporabite lahko tudi upravljalne tipke enote, če so poimenovane enako ali podobno kot tipke daljinskega upravljalnika.
- Beseda »plošča« se v tem priročniku na splošno uporablja za plošče BD, DVD ali CD, razen če je v besedilu ali na slikah navedeno drugače.
- Navodila v tem priročniku veljajo za BDV-E6100, BDV-E4100, BDV-E3100 in BDV-E2100. Za ponazoritev je na slikah prikazan model BDV-E6100. Morebitne razlike med modeli so jasno navedene v besedilu (na primer »samo pri modelu BDV-E6100«).
- Nekatere slike so prikazane kot vzorčne skice in se lahko razlikujejo od dejanskih izdelkov.
- Oznake, prikazane na TV-zaslonu, se lahko razlikujejo glede na območje.
- Privzeta nastavitev je podčrtana.

## **Vsebina**

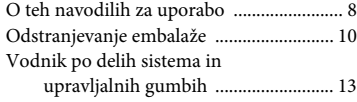

## **[Uvod](#page-17-0)**

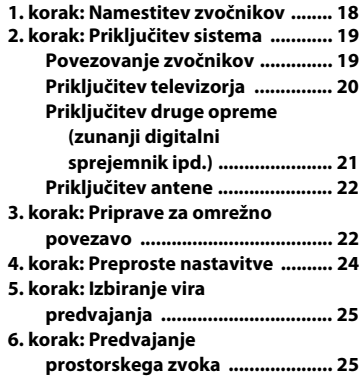

## **[Predvajanje](#page-26-0)**

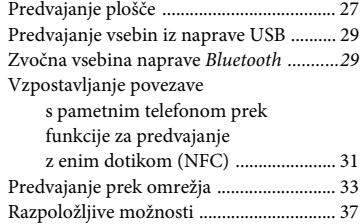

## **[Nastavitev zvoka](#page-38-0)**

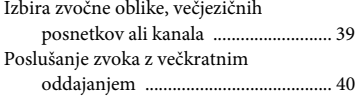

## **[Sprejemnik](#page-39-1)**

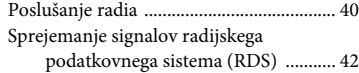

## **[Ostale funkcije](#page-41-1)**

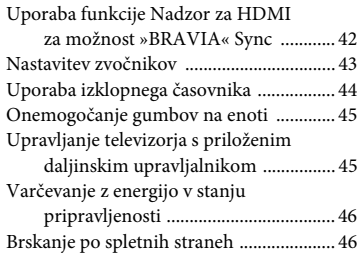

## **[Nastavitve in prilagoditve](#page-47-0)**

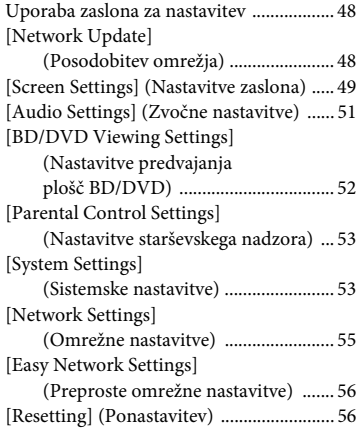

## **[Dodatne informacije](#page-56-0)**

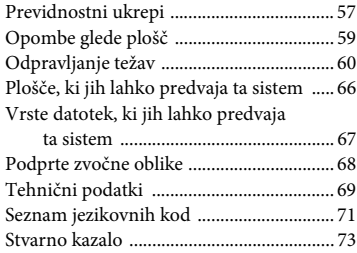

## <span id="page-9-0"></span>**Odstranjevanje embalaže**

- Navodila za uporabo (samo pri modelih za Oceanijo, Afriko, Indijo, Bližnji vzhod, Kitajsko, Tajsko in Tajvan)
- Kratka navodila za namestitev
- Navodila za namestitev zvočnikov
- Referenčni priročnik (samo pri modelih za Evropo)
- Daljinski upravljalnik (1)
- Bateriji R6 (AA) (2)
- Žična antena FM (1)

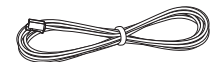

- Kabel HDMI z visoko hitrostjo prenosa podatkov (1) (samo pri modelih za Afriko\*, Indijo, Bližnji vzhod, Kitajsko, Tajsko in Tajvan)
	- \* Razen za modele v Južni Afriki.

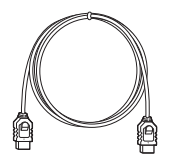

## **Samo za model BDV-E6100**

• Sprednja zvočnika (2)

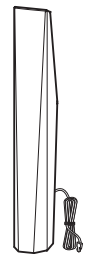

• Zvočnika za prostorski zvok (2)

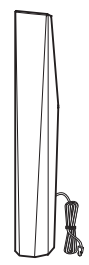

• Osrednji zvočnik (1)

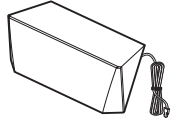

• Nizkotonski zvočnik (1)

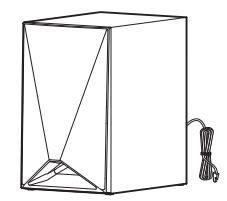

• Pokrovi za spodnje dele zvočnikov (4)

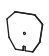

• Podloge (4)

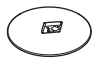

• Spodnji deli sprednjih zvočnikov in zvočnikov za prostorski zvok (4)

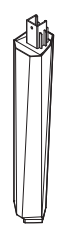

• Vijaki (veliki) (4)

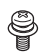

• Vijaki (mali) (16)

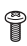

## **Samo za model BDV-E4100**

• Sprednja zvočnika (2)

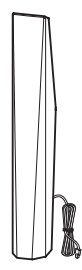

• Zvočnika za prostorski zvok (2)

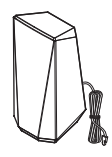

• Osrednji zvočnik (1)

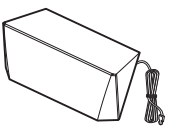

• Globokotonec (1)

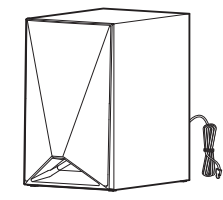

• Pokrova za spodnje dele zvočnikov (2)

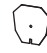

• Podlogi (2)

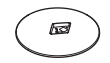

• Spodnja dela sprednjih zvočnikov (2)

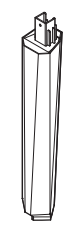

• Vijaka (velika) (2)

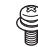

• Vijaki (mali) (8)

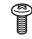

## **Samo za model BDV-E3100**

• Sprednja zvočnika (2)

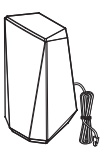

• Zvočnika za prostorski zvok (2)

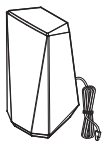

• Osrednji zvočnik (1)

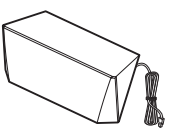

• Globokotonec (1)

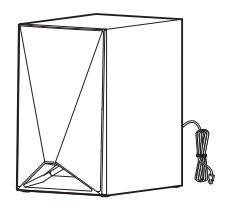

## **Samo za model BDV-E2100**

• Sprednja zvočnika (2)

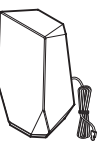

• Zvočnika za prostorski zvok (2)

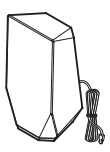

• Osrednji zvočnik (1)

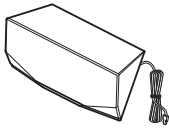

• Globokotonec (1)

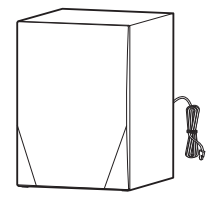

## <span id="page-12-0"></span>**Vodnik po delih sistema in upravljalnih gumbih**

Več informacij je na voljo na straneh, navedenih v oklepajih.

## <span id="page-12-1"></span>**Sprednja plošča**

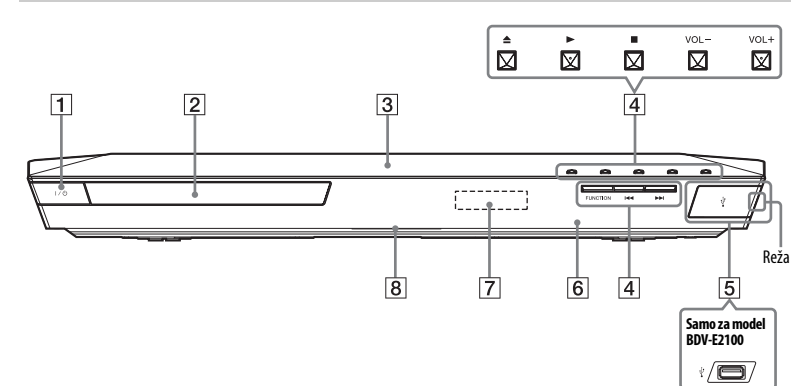

- A "**/**1 **(vklop/stanje pripravljenosti)** S tem stikalom vklopite enoto ali jo preklopite v stanje pripravljenosti.
- B **Pladenj za vstavljanje plošče [\(stran 27\)](#page-26-2)**
- C **(Oznaka N) [\(stran 32\)](#page-31-0)** Približajte združljive naprave NFC tej oznaki, da vklopite funkcijo NFC.
- D **Gumbi za upravljanje predvajanja** Z **(odpiranje/zapiranje)** Na) b) **(predvajanje)**

## ■<sup>b)</sup> (zaustavitev)

**VOL +/–**a)

## .**/**> **(nazaj/naprej)**

## **FUNCTION [\(stran 25\)](#page-24-2)**

S tem gumbom izberete vir predvajanja.

- <sup>a)</sup> Na gumbih  $\triangleright$  in VOL + je otipljiva pika.<br>Ta pika vam bo v pomoč pri uporabi enote.
- <sup>b)</sup> Pridržite gumb  $\blacktriangleright$  na enoti za več kot 2 sekundi, sistem bo predvajal vgrajeni zvočni predstavitveni posnetek. Če želite končati predstavitev, pritisnite ...

## **Opomba**

Med predstavitvijo je glasnost lahko višja od glasnosti, ki ste jo nastavili.

- E **Vrata (USB) [\(stran 29\)](#page-28-2)** (Samo za modele BDV-E6100/BDV-E4100/BDV-E3100.) Pri odpiranju pokrovčka reže si pomagajte z nohti.
- F **(senzor daljinskega upravljalnika)**
- G **Zaslon sprednje plošče**
- **B** Indikator LED

Bel: Sveti, ko je enota vklopljena. Moder (za stanje *Bluetooth*):

- Sistem je pripravljen na seznanjanje z drugo napravo: hitro utripa
- Med seznanjanjem: hitro utripa
- Med vzpostavljanjem povezave: utripa
- Povezava je vzpostavljena: sveti

## **Indikatorji na zaslonu sprednje plošče**

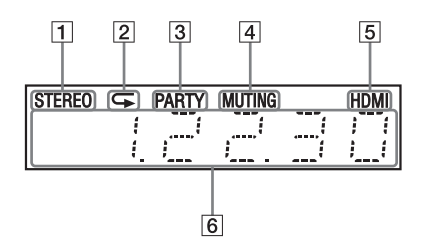

- A **Zasveti, če sistem sprejema stereo zvočni signal. (Samo pri poslušanju radia)**
- B **Zasveti, če je omogočeno ponavljajoče se predvajanje.**
- C **Zasveti, če sistem predvaja vsebino s funkcijo PARTY STREAMING.**
- D **Zasveti, če je zvok izklopljen.**
- E **Zasveti, če je priključek HDMI (OUT) pravilno povezan z opremo, ki podpira funkcijo HDCP (zaščita digitalnih vsebin pri širokopasovnem prenosu) in ima vhod HDMI ali DVI (digitalni video vmesnik).**

### F **Prikazuje stanje sistema, na primer radijsko frekvenco ipd.**

Če je funkcija nastavljena na »TV« in pritisnete gumb DISPLAY, se prikažejo podatki o pretoku informacij/stanju odkodiranja. Podatki o pretoku/stanju odkodiranja morda ne bodo prikazani, odvisno od pretoka ali elementa, ki se odkodira.

#### **Opomba**

Ko je v nastavitvah [System Settings] (Sistemske nastavitve) osvetlitev [Main Unit illumination] (Osvetlitev glavne enote) nastavljena na [Auto] (Samodejno), se lučka na sprednji plošči zaslona ugasne, če z enoto ne upravljate približno 10 sekund.

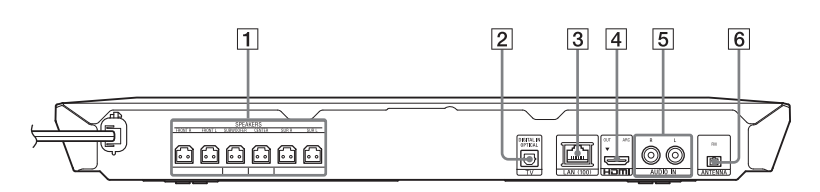

- A **Priključek SPEAKERS [\(stran 19\)](#page-18-2)**
- B **Priključek TV (DIGITAL IN OPTICAL) [\(stran 20\)](#page-19-1)**
- C **Priključek LAN (100) [\(stran 22\)](#page-21-2)**
- D **Priključek HDMI (OUT) [\(stran 20\)](#page-19-2)**
- E **Priključka AUDIO IN (L/R) [\(stran 21\)](#page-20-1)**
- F **Priključek ANTENNA (FM) [\(stran 22\)](#page-21-3)**

## **Zadnja plošča**

## **Daljinski upravljalnik**

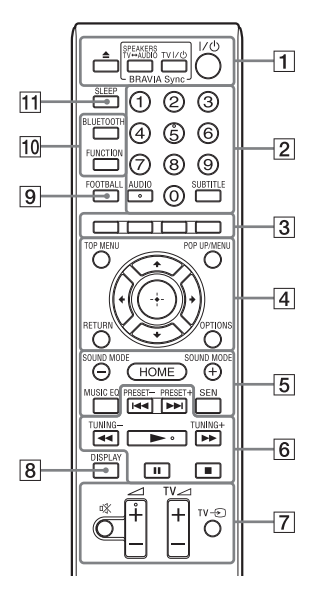

Na gumbu s številko 5, gumbih AUDIO,  $\angle$  + in  $\blacktriangleright$  je otipljiva pika. Ta pika vam bo v pomoč pri uporabi daljinskega upravljalnika.

 $\cdot$   $\boxed{\text{TV}}$  : Za funkcije televizorja (Več informacij je na voljo v razdelku [»Upravljanje televizorja s priloženim](#page-44-2)  [daljinskim upravljalnikom« \(stran 45\).](#page-44-2))

### $\vert 1 \vert \triangleq$  (odpiranje/zapiranje)

S tem gumbom odprete ali zaprete pladenj za vstavljanje plošče.

### **SPEAKERS TV** $\longleftrightarrow$  AUDIO

S tem gumbom nastavite predvajanje zvoka televizorja prek sistemskih zvočnikov ali zvočnikov televizorja. Ta funkcija deluje samo, kadar je možnost [Control for HDMI] (Nadzor za HDMI) nastavljena na [On] (Vkloplieno) [\(stran 53\).](#page-52-2)

## **TV** "**/**1 **(vklop/stanje pripravljenosti) [\(stran 45\)](#page-44-3)**

S tem stikalom vklopite televizor ali ga preklopite v stanje pripravljenosti.

## $\mathsf{I}/\mathsf{I}$  (vklop/način pripravljenosti) **(strani [24,](#page-23-1) [41](#page-40-0))**

S tem gumbom vklopite sistem ali ga preklopite v stanje pripravljenosti.

## B **Številski gumbi (strani [41](#page-40-1), [45\)](#page-44-3)**

Omogoča vnos številke naslova/ poglavja, prednastavljene postaje itd.

## **AUDIO [\(stran 39\)](#page-38-2)**

Omogoča izbiro oblike zvočnega zapisa/skladbe.

## **SUBTITLE**

Omogoča izbiro jezika podnapisov, če so pri predvajanju video vsebine s plošče BD-ROM/DVD VIDEO na voljo podnapisi v več jezikih.

### C **Barvni gumbi**

To so bližnjični gumbi za izbiro možnosti v nekaterih menijih plošč BD (lahko jih uporabite tudi za interaktivne funkcije Java na ploščah BD).

## **EXT** TOP MENU

S tem gumbom odprete ali zaprete osnovni meni plošče BD ali DVD.

### **POP UP/MENU**

S tem gumbom odprete ali zaprete pojavni meni plošče BD-ROM ali meni plošče DVD.

## **OPTIONS (strani [26,](#page-25-0) [37,](#page-36-1) [47](#page-46-0))**

Omogoča prikaz menija z možnostmi na TV-zaslonu ali sprednji plošči. (Izbira zaslona je odvisna od izbrane funkcije.)

## **RETURN**

S tem gumbom odprete prejšnji zaslon.

### B**/**V**/**v**/**b

S temi gumbi označite prikazano možnost.

## **(potrditev)**

Omogoča potrditev izbrane možnosti.

## E **SOUND MODE +/– [\(stran 25\)](#page-24-3)**

Omogoča izbiro načina zvoka.

## **HOME (strani [24,](#page-23-2) [43](#page-42-1), [48\)](#page-47-3)**

S tem gumbom odprete ali zaprete osnovni meni sistema.

## **MUSIC EQ**

Pri poslušanju glasbe izbere vnaprej nastavljeni izenačevalnik.

## **SEN**

Omogoča dostop do spletne storitve »Sony Entertainment Network™«.

### F **Gumbi za upravljanje predvajanja**

Preberite razdelek [»Predvajanje«](#page-26-3)  [\(stran 27\)](#page-26-3).

## .**/**> **(nazaj/naprej)**

S tem gumbom izberete prejšnje/ naslednje poglavje, posnetek ali datoteko.

## m**/**M **(hitro pomikanje/počasno predvajanje/zamrznitev slike)**

Ta gumb omogoča hitro neprekinjeno pomikanje po posnetku nazaj/naprej med predvajanjem. Z vsakim pritiskom gumba se hitrost pomikanja spremeni.

Če v načinu začasne zaustavitve gumb pritisnete in držite več kot eno sekundo, omogočite počasno predvajanje.

S pritiskom v načinu začasne zaustavitve se predvaja posamezni izsek.

### **Opomba**

Med predvajanjem vsebine plošče Blu-ray 3D, počasno predvajanje nazaj in predvajanje posameznih izsekov nazaj nista na voljo.

## N **(predvajanje)**

S tem gumbom zaženete ali ponovno zaženete (nadaljujete) predvajanje. Če je sistem vklopljen in je nastavljena funkcija »BD/DVD«, s pritiskom tega gumba omogočite način predvajanja z enim dotikom [\(stran 42\).](#page-41-3)

## X **(začasna zaustavitev)**

S tem gumbom začasno zaustavite ali znova zaženete predvajanje.

## x **(zaustavitev)**

S tem gumbom zaustavite predvajanje, pri čemer si sistem zapomni točko zaustavitve (točko nadaljnjega predvajanja). Točka nadaljnjega predvajanja naslova/posnetka je nazadnje predvajana vsebina ali zadnja prikazana fotografija (v mapi s fotografijami). S tem gumbom ustavite predvajanje vgrajenega zvočnega predstavitvenega posnetka.

## **Gumbi za upravljanje radia**

Preberite razdelek [»Sprejemnik«](#page-39-3)  [\(stran 40\)](#page-39-3).

**PRESET +/– TUNING +/–**

## G **(izklop zvoka)**

S tem gumbom začasno izklopite zvok. <sup>2</sup> **(glasnost) +/–** 

S tem gumbom prilagodite glasnost.

## **TV**  2 **(glasnost) +/–**

S tem gumbom prilagodite glasnost televizorja.

## **TV**  t **(vhod televizorja)**

S tem gumbom preklapljate vhodni vir televizorja med televizijskim in drugimi vhodnimi viri.

## H **DISPLAY (strani [28,](#page-27-0) [33](#page-32-1), [41,](#page-40-2) [46](#page-45-2))**

Omogoča prikaz podatkov o predvajanju in spletnem brskanju na TV-zaslonu.

Omogoča prikaz prednastavljene radijske postaje, frekvence ipd. na zaslonu sprednje plošče.

**9 FOOTBALL** 

Ustvari optimiziran zvok za gledanje športnih dogodkov.

## **10 BLUETOOTH**

S tem gumbom izberete funkcijo »BT«. Ko se med izvajanjem funkcije »BT« indikator LED izklopi, pritisnite ta gumb za seznanjanje ali povezovanje z že seznanjeno napravo *Bluetooth* .

## **FUNCTION [\(stran 25\)](#page-24-2)**

S tem gumbom izberete vir predvajanja.

## K **SLEEP [\(stran 44\)](#page-43-1)**

S tem gumbom nastavite izklopni časovnik.

# **Uvod**

## <span id="page-17-1"></span>**1. korak: Namestitev zvočnikov**

Zvočnike namestite tako, kot je prikazano na spodnji sliki.

- A Sprednji levi zvočnik (L)
- B Sprednji desni zvočnik (R)
- C Osrednji zvočnik
- D Levi zvočnik za prostorski zvok (L)
- E Desni zvočnik za prostorski zvok (R)
- F Globokotonec
- G Televizor

<span id="page-17-0"></span>**Uvod**

## **Namestitev zvočnikov za prostorski zvok za hrbet poslušalca (Položaj zvočnikov: [Standard] (Običajno))**

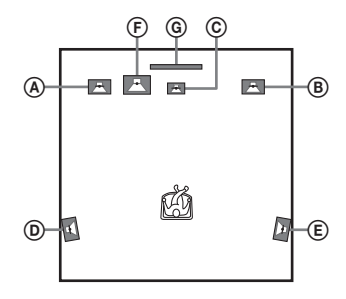

## **Namestitev vseh zvočnikov ob sprednjo steno (Položaj zvočnikov: [All Front] (Vsi zvočniki spredaj))**

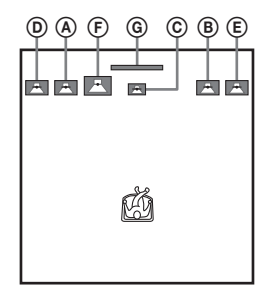

### **Opombe**

- Glede na položaj zvočnikov izberite prave nastavitve [\(stran 43\).](#page-42-2)
- Pri postavljanju zvočnikov in/ali stojal za zvočnike na premazana tla (z voskom, oljem ipd.) bodite previdni, da ne bodo nastali madeži ali razbarvanje površine.
- Na zvočnik se ne naslanjajte ali opirajte, ker se lahko prevrne.

## **Namig**

Zvočnike lahko namestite na steno. Za več informacij preberite priložena »Navodila za namestitev zvočnikov«.

## <span id="page-18-0"></span>**2. korak: Priključitev sistema**

Preden napajalni kabel glavne enote priključite v električno vtičnico, morate opraviti vse ostale priključitve. (Samo pri modelih BDV-E6100/BDV-E4100) Za navodila o sestavljanju zvočnikov preberite priložena »Navodila za namestitev zvočnikov«.

#### **Opomba**

Če priključite opremo z lastnim nadzorom glasnosti, zmanjšajte glasnost te opreme, tako da zvok ne bo popačen.

## <span id="page-18-2"></span><span id="page-18-1"></span>**Povezovanje zvočnikov**

Kable zvočnikov priključite v ustrezne barvno označene priključke SPEAKERS na enoti.

Kable v enoto priključite tako, da se priključka zaskočita.

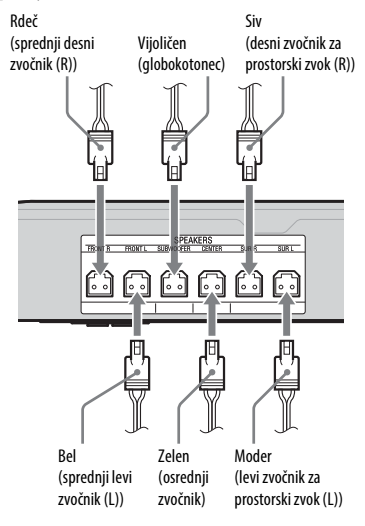

## <span id="page-19-2"></span><span id="page-19-0"></span>**Priključitev televizorja**

Glede na vhodne priključke televizorja izberite enega od spodnjih načinov priključitve.

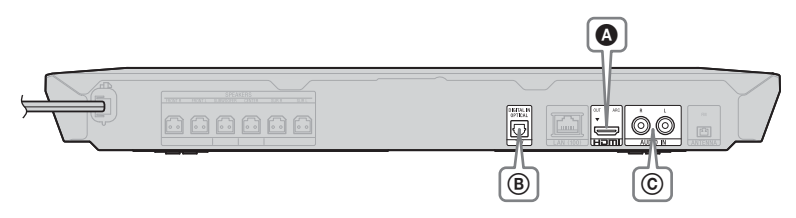

## **Video povezava**

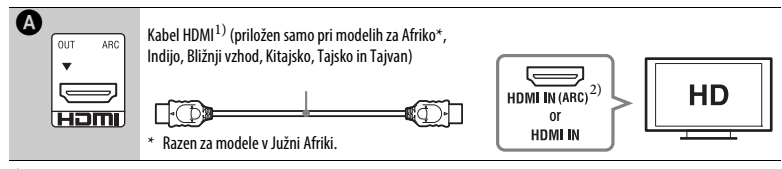

<sup>1)</sup> Kabel HDMI z visoko hitrostjo prenosa podatkov

<sup>2)</sup> Če priključek HDMI IN televizorja podpira funkcijo ARC (Povratni zvočni kanal), se prek povezave s kablom HDMI iz televizorja lahko prenaša digitalni zvočni signal. Podrobnosti o nastavitvah za funkcijo ARC najdete v razdelku [Audio Return Channel] (Povratni zvočni kanal) [\(stran 53\).](#page-52-3)

## <span id="page-19-1"></span>**Avdio povezave**

Če sistema ne boste priključili v priključek HDMI televizorja, ki je združljiv s funkcijo ARC, vzpostavite ustrezno avdio povezavo za poslušanje zvoka iz televizorja prek zvočnikov sistema.

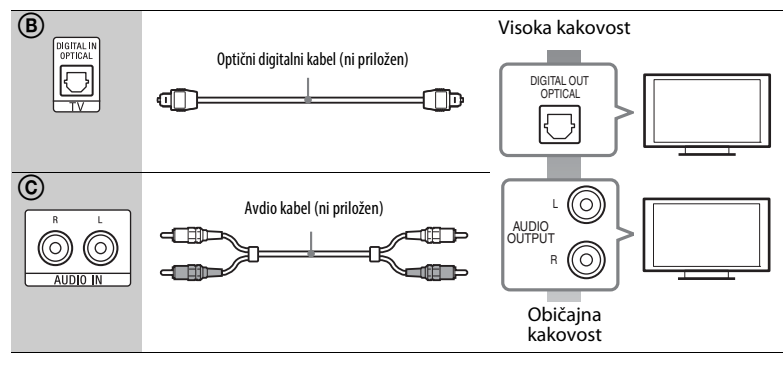

## <span id="page-20-1"></span><span id="page-20-0"></span>**Priključitev druge opreme (zunanji digitalni sprejemnik ipd.)**

Sistem priključite tako, da se video signali iz sistema in druge opreme pošiljajo v televizor, zvočni signali iz opreme pa se v sistem pošiljajo, kot je opisano spodaj.

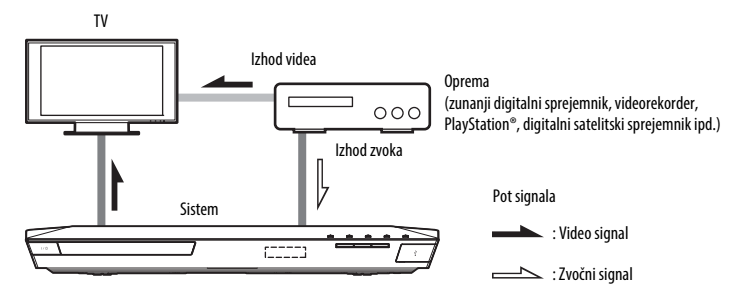

Glede na vrsto priključka opreme izberite enega od spodnjih načinov priključitve.

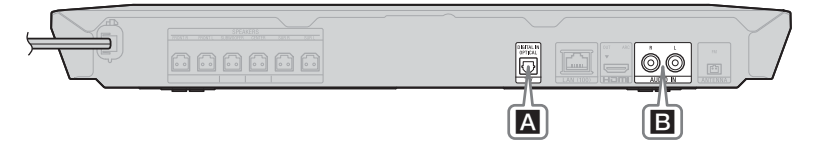

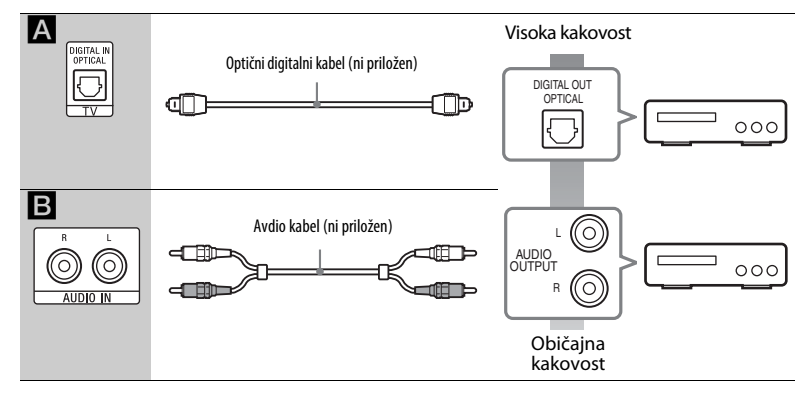

#### **Opombi**

- Če komponento priključite na enega od zgornjih načinov, možnost [Control for HDMI] (Nadzor za HDMI) pod možnostjo [HDMI Settings] (Nastavitve HDMI) v meniju [System Settings] (Sistemske nastavitve) nastavite na [Off] (Izklopljeno) [\(stran 53\).](#page-52-2)
- Zvok iz opreme lahko poslušate tako, da za priključitev B izberete funkcijo »AUDIO«.

## <span id="page-21-3"></span><span id="page-21-0"></span>**Priključitev antene**

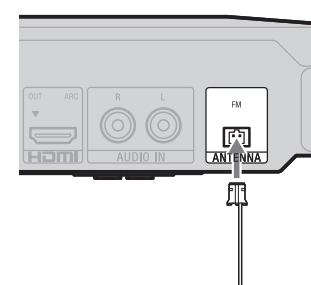

## Žična antena FM (priložena)

#### **Opombi**

- Žično anteno za radio FM povsem raztegnite.
- Žično anteno FM priključite, nato pa jo postavite v čim bolj vodoraven položaj.

## <span id="page-21-4"></span><span id="page-21-1"></span>**3. korak: Priprave za omrežno povezavo**

### **Namig**

Če želite sistem povezati s svojim omrežjem, izvedite [Easy Network Settings] (Preproste nastavitve omrežja). Več informacij je na voljo v razdelku [»4. korak: Preproste nastavitve«](#page-23-0)  [\(stran 24\)](#page-23-0).

Izberite način glede na okolje LAN (Local Area Network).

- Če uporabljate brezžični LAN Sistem ima vgrajeni vmesnik za povezavo Wi-Fi, prek katerega lahko vzpostavite omrežno povezavo, tako da prilagodite nastavitve omrežja.
- <span id="page-21-2"></span>• Če uporabljate omrežje, ki ni brezžični LAN

Kabel LAN priključite v priključek LAN (100) na enoti.

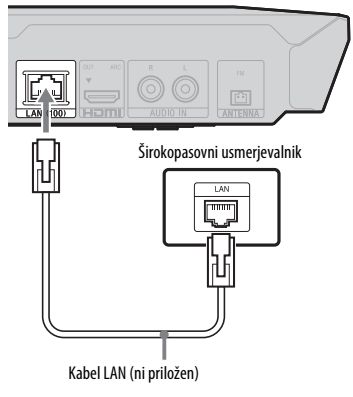

#### **Namig**

Priporočamo zaščiten vmesniški kabel (kabel LAN), ki je lahko raven ali prekrižan.

## **Pred izvajanjem omrežnih nastavitev**

Če je brezžični usmerjevalnik LAN (vstopna točka) združljiv s funkcijo Wi-Fi Protected Setup (WPS), lahko omrežne nastavitve preprosto nastavite z gumbom WPS. Če ni, vnaprej preverite spodnje podatke in si jih zabeležite v spodnji prostor.

- Ime omrežja (SSID\*), ki določa vaše omrežje\*\*.
- Varnostni ključ (WEP, WPA)\*\*, če ima brezžično omrežje nastavljeno varnost.
- SSID (Service Set Identifier) je ime, ki določa posamezno brezžično omrežje.
- \*\* Če želite pridobiti podatke o SSID-u in varnostnem ključu, preverite nastavitve svojega brezžičnega usmerjevalnika LAN. Za več informacij:
	- obiščite to spletno stran:

֦

֦

Za uporabnike v Evropi in Rusiji: http://support.sony-europe.com/

Za uporabnike v drugih državah/regijah: http://www.sony-asia.com/section/support

- glejte navodila za uporabo, priložena brezžičnemu usmerjevalniku LAN
- posvetujte se z izdelovalcem brezžičnega usmerjevalnika LAN

### **O varnosti brezžičnega omrežja LAN**

Ker komunikacija prek funkcije brezžičnega omrežja LAN poteka prek radijskih valov, je lahko brezžični signal moten. Sistem za zaščito brezžične komunikacije podpira različne varnostne funkcije. Varnostne nastavitve ustrezno konfigurirajte v skladu z omrežnim okoljem.

## **Brez varnosti**

Čeprav je nastavitev enostavna, lahko kdorkoli zmoti brezžično komunikacijo ali vdre v vaše brezžično omrežje, in sicer brez posebnih orodij. Ne pozabite na tveganje nepooblaščenega dostopa in prestrezanje podatkov.

### $WEP$

WEP zavaruje komunikacijo in tretjim osebam prepreči prestrezanje komunikacije ter vdor v brezžično omrežje. WEP je varnostna tehnologija, ki tudi starejšim napravam brez podpore za TKIP/AES omogoča povezavo.

## x **WPA-PSK (TKIP), WPA2-PSK (TKIP)**

TKIP je varnostna tehnologija, ki je bila razvita zaradi pomanjkljivosti tehnologije WEP. TKIP zagotavlja višjo raven varnosti kot tehnologija WEP.

### x **WPA-PSK (AES), WPA2-PSK (AES)**

AES je varnostna tehnologija, ki uporablja napredni način zaščite ter se razlikuje od tehnologij WEP in TKIP. AES zagotavlja višjo raven varnosti kot tehnologija WEP ali TKIP.

# **Uvod**

## <span id="page-23-0"></span>**4. korak: Preproste nastavitve**

## **Pred izvedbo 4. koraka**

Preverite, ali so vsi priključki ustrezno priključeni, in nato priklopite napajalni kabel.

Upoštevajte spodnji postopek za prilagoditev osnovnih in omrežnih nastavitev sistema. Prikazane oznake se razlikujejo glede na območje.

**1 Vstavite priloženi bateriji R6 (AA) v daljinski upravljalnik, tako da sta pola baterij** 3 **in** # **poravnana z oznakami v prostoru za baterije.**

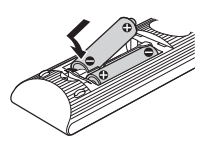

- **2 Vklopite televizor.**
- <span id="page-23-1"></span>**3 Pritisnite gumb** [**/**1**.**
- **4 Preklopite izbirnik vhoda, tako da se na TV-zaslonu prikaže signal sistema.**

Prikaže se možnost [Easy Initial Settings] (Preproste začetne nastavitve) za izbiro jezika zaslonskega prikaza.

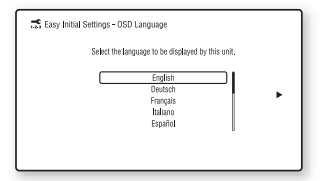

**5 Uporabite možnost [Easy Initial Settings] (Preproste začetne nastavitve). Upoštevajte navodila na zaslonu in prilagodite osnovne nastavitve z gumbi**  $\neq$ **/** $\neq$ **/** $\neq$  **in**  $\oplus$ **.** 

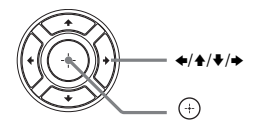

**6 Ko dokončate nastavitev za [Easy Initial Settings] (Preproste začetne nastavitve), pritisnite**  $\triangle$ **/** $\blacktriangleright$ **, da izberete možnost [Easy Network Settings] (Preproste omrežne nastavitve), nato pritisnite**   $\mathsf{aumb} \, (\oplus)$ .

> Prikaže se zaslon [Easy Network Settings] (Preproste omrežne nastavitve).

**7 Upoštevajte navodila na zaslonu in prilagodite omrežne nastavitve z** gumbi  $\div$ / $\div$ / $\div$  in  $\oplus$ .

> Če sistem ne more vzpostaviti povezave z omrežjem, glejte razdelek [»Omrežna povezava« \(stran 64\)](#page-63-0) ali [»Brezžična povezava LAN« \(stran 64\)](#page-63-1).

## **Priklic zaslona [Easy Network Settings] (Preproste omrežne nastavitve)**

- <span id="page-23-2"></span>**1** Pritisnite gumb HOME. Na TV-zaslonu se prikaže osnovni meni.
- **2** Z gumboma  $\leftrightarrow$  izberite možnost [Setup] (Nastavitev).
- **3** Z gumboma **↑/** izberite možnost [Easy Network Settings] (Preproste omrežne nastavitve) in nato pritisnite  $qumb$  $(+)$ .

## <span id="page-24-0"></span>**5. korak: Izbiranje vira predvajanja**

## <span id="page-24-2"></span>**Pritiskajte gumb FUNCTION, dokler se na zaslonu sprednje plošče ne prikaže želena funkcija.**

Če enkrat pritisnete gumb FUNCTION, se na zaslonu sprednje plošče prikaže trenutna funkcija, z vsakim naslednjim pritiskom gumba FUNCTION pa se funkcija spremeni, kot je prikazano spodaj.

 $\rightarrow$ BD/DVD«  $\rightarrow$  »USB«  $\rightarrow$  »FM«  $\rightarrow$  $\rightarrow$ TV«  $\rightarrow$  »BT«  $\rightarrow$  »AUDIO«

#### **Funkcija in vir predvajanja**

#### **»BD/DVD«**

Plošča ali omrežna naprava z vsebino, ki jo želite predvajati s sistemom

#### **»USB«**

Naprava USB, ki je priključena v  $\psi$  vrata (USB) [\(stran 13\)](#page-12-1)

#### **»FM«**

Radio FM [\(stran 40\)](#page-39-4)

#### **»TV«**

Oprema (televizor itd.), ki je povezana prek priključka TV (DIGITAL IN OPTICAL), ali televizor, ki podpira funkcijo Povratni zvočni kanal in je povezan prek priključka HDMI (OUT) [\(stran 20\)](#page-19-0)

#### **»BT«**

Zvočna vsebina naprave *Bluetooth*

#### **»AUDIO«**

Oprema, ki je povezana prek priključkov AUDIO IN (L/R) [\(stran 21\)](#page-20-0)

#### **Namiga**

- Nekatere funkcije je mogoče prek zaslona televizorja spremeniti z gumbi FUNCTION  $\blacklozenge/\blacklozenge$  in  $\Theta$ .
- Tudi z gumbom BLUETOOTH na daljinskem upravljalniku lahko izberete funkcijo »BT«.

## <span id="page-24-1"></span>**6. korak: Predvajanje prostorskega zvoka**

Ko izvedete prejšnje korake in začnete s predvajanjem, lahko na preprost način začnete uživati v vnaprej nastavljenih načinih zvoka, ki so prilagojeni različnim zvočnim virom. Z njimi lahko uživate v enkratnem in mogočnem zvoku kinodvorane kar doma.

## **Izbiranje načina zvoka**

<span id="page-24-3"></span>**Med predvajanjem pritiskajte gumb SOUND MODE +/–, dokler se na zaslonu sprednje plošče ali na TV-zaslonu ne prikaže želeni način.**

#### **Samodejno**

Sistem samodejno izbere možnost [Movie] (Film) ali [Music] (Glasba) in ustvari zvočni učinek glede na vrsto plošče ali zvočni tok.

- Dvokanalni vir: sistem simulira prostorski zvok iz dvokanalnih virov in predvaja zvok iz 5.1-kanalnih zvočnikov.
- Večkanalni vir: sistem iz zvočnikov predvaja zvok, kot je bil posnet.

#### **Film**

Sistem ustvari optimiziran zvok za gledanje filmov.

#### **Glasba**

Sistem ustvari optimiziran zvok za poslušanje glasbe.

#### **Izboljševalnik digitalne glasbe [Digital Music] (Digitalna glasba)**

Sistem pri predvajanju stisnjenega zvoka ustvari izboljšani zvok.

#### **Nočni način**

Ta možnost je primerna za nočno gledanje filmov, saj se stišajo glasni zvoki in ohrani jasnost pogovorov.

#### **Zvok za predstavitev**

Sistem ustvari dobro slišen zvok, primeren za predstavitve.

## **Izbiranje načina zvoka v meniju z možnostmi**

- <span id="page-25-0"></span>**1** Pritisnite gumb OPTIONS in z gumboma  $\rightarrow$ **/** $\rightarrow$  **izberite možnost [Sound Mode]** (Način zvoka), nato pa pritisnite  $aumb \oplus$ .
- **2** Z gumboma **↑/** izberite način zvoka in pritisnite gumb  $(+)$ .

## **Izbiranje vnaprej nastavljenega izenačevalnika glasbe**

Med predvajanjem pritiskajte gumb MUSIC EQ.

Nastavitve zvoka lahko prilagodite po meri. Vsakič, ko pritisnete gumb, se nastavitev spremeni v naslednjem zaporedju. [Standard] (Običajno)  $\rightarrow$  [Rock]  $\rightarrow$  $[Hiphop] \rightarrow [Electronic] (Elektronsko)$ 

Izenačevalnik glasbe lahko izberete tudi v meniju z možnostmi v načinu zvoka [Music] (Glasba).

#### **Opomba**

Način zvoka je mogoče izbrati samo, če je možnost [Sound Effect] (Zvočni učinek) nastavljena na [Sound Mode On] (Način zvoka vklopljen) [\(stran 51\)](#page-50-1). Če je možnost [Sound Effect] (Zvočni učinek) nastavljena na kaj drugega kot [Sound Mode On] (Način zvoka vklopljen), nastavitev načina zvoka ne velja.

#### **Namig**

Če želite dvokanalni vir, na primer CD, poslušati v večkanalnem načinu, svetujemo, da izberete možnost [Auto] (Samodejno).

## **Izbiranje načina za športne dogodke**

## **Med predvajanjem pritisnite gumb FOOTBALL.**

Na TV-zaslonu se prikaže oznaka [Football] (Športni dogodki). Ko gledate prenos nogometne tekme, se zdi, kot bi bili na tribuni nogometnega igrišča.

Če želite izklopiti način za gledanje športnih dogodkov, ponovno pritisnite gumb FOOTBALL in izberite možnost [Football Off] (Izklop načina za športne dogodke). Ponovno se nastavi način zvoka, ki je bil izbran pred tem.

#### **Opombi**

- Izbrani način za gledanje športnih dogodkov morda ne bo deloval dobro, kar je odvisno od vira.
- Ko izklopite sistem, se bo izklopil tudi način za gledanje športnih dogodkov.

#### **Namig**

Način za gledanje športnih dogodkov lahko izberete tudi v meniju z možnostmi.

## <span id="page-26-3"></span><span id="page-26-0"></span>**Predvajanje**

## <span id="page-26-1"></span>**Predvajanje plošče**

Več o vrstah plošč, ki jih lahko predvaja ta sistem, preberite v razdelku [»Plošče, ki jih](#page-65-1)  [lahko predvaja ta sistem« \(stran 66\)](#page-65-1).

- **1 Preklopite izbirnik vhoda, tako da se na TV-zaslonu prikaže signal sistema.**
- <span id="page-26-2"></span>**2 Pritisnite** Z **in vstavite ploščo v pladenj za vstavljanje plošč.**

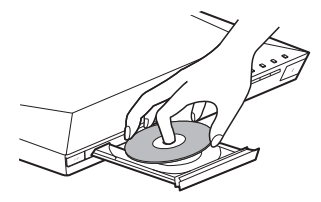

## **3 Pritisnite gumb ▲, da zaprete pladenj za vstavljanje plošče.**

Predvajanje se začne. Če se predvajanje ne začne samodejno, v kategoriji [Video], [Music] (Glasba) ali [Photo] (Fotografije) izberite možnost **o** in pritisnite  $gumb$   $\oplus$ .

## **Uporaba funkcije BONUSVIEW/BD-LIVE**

Nekatere plošče BD-ROM z logotipom »BD-LIVE\*« vključujejo dodatno vsebino in druge podatke, ki jih lahko prenesete.

 $*$  BD $\bigcap_{V \in \mathbb{N}} V$ 

## **Priključite napravo USB v**  $\psi$  **vrata (USB) [\(stran 29\)](#page-28-3).**

Uporabite lokalno pomnilniško napravo USB z zmogljivostjo 1 GB ali več.

## **2 Pripravite sistem za BD-LIVE (samo za BD-LIVE).**

- Vzpostavite povezavo med sistemom in omrežjem [\(stran 22\).](#page-21-4)
- Možnost [BD Internet Connection] (Internetna povezava BD) nastavite na [Allow] (Dovoli) [\(stran 52\).](#page-51-1)

## **3 Vstavite ploščo BD-ROM z vsebino BONUSVIEW/BD-LIVE.**

Način upravljanja je odvisen od posamezne plošče. Upoštevajte navodila za uporabo plošče.

### **Namig**

Če želite izbrisati podatke iz pomnilniške naprave USB, v meniju **[Web**] [Video] izberite možnost [Delete BD Data] (Izbriši podatke BD) in pritisnite gumb  $\oplus$ . Izbrišejo se vsi podatki, shranjeni v mapi buda.

## **Uporaba funkcije Blu-ray 3D**

Sistem podpira predvajanje plošč Blu-ray 3D z logotipom 3D\*.

- $*$   $\mathbf{3D}_{\mathbf{w}}$
- **1 Pripravite sistem za predvajanje plošče Blu-ray 3D.**
	- Vzpostavite povezavo med sistemom in televizorjem, ki podpira predvajanje vsebin 3D, za to uporabite kabel HDMI z visoko hitrostjo prenosa podatkov [\(stran 20\)](#page-19-2).
	- V nastavitvi [Screen Settings] (Nastavitve zaslona) določite možnosti [3D Output Setting] (Nastavitev izhoda 3D) in [TV Screen Size Setting for 3D] (Nastavitev velikosti zaslona televizorja za predvajanje vsebin 3D) [\(stran 49\).](#page-48-1)

## **2 Vstavite ploščo Blu-ray 3D.**

Način upravljanja je odvisen od posamezne plošče. Upoštevajte navodila za uporabo, ki so bila priložena plošči.

#### **Namig**

Upoštevajte tudi navodila za uporabo televizorja, ki podpira predvajanje vsebin 3D.

## **Prikaz podatkov o predvajanju**

<span id="page-27-0"></span>Podatke o predvajanju ipd. prikažete tako, da pritisnete gumb DISPLAY. Prikazani podatki se razlikujejo glede na vrsto plošče in stanje sistema.

Primer: predvajanje plošče Blu-ray

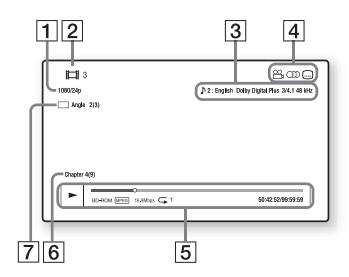

- 1 Izhodna ločljivost/frekvenca prikazovanja slik
- **2** Številka naslova ali ime posnetka
- $|3|$  Trenutno izbrana nastavitev zvoka
- **4** Razpoložljive funkcije ( $\mathcal{Q}_h$  kot, (7) zvok, mednapisi)
- $|5|$  Podatki o predvajanju Prikazan je način predvajanja, vrstica stanja predvajanja, vrsta plošče, video kodek, bitna hitrost, vrsta ponovitve, pretečeni čas, skupni čas predvajanja.
- 6 Številka poglavja
- $\overline{7}$  Trenutno izbrani kot

## <span id="page-28-2"></span><span id="page-28-0"></span>**Predvajanje vsebin iz naprave USB**

Sistem omogoča predvajanje video/ glasbenih/slikovnih datotek, shranjenih v priključeni napravi USB. Več o vrstah datotek, ki jih lahko predvaja ta sistem, preberite v razdelku [»Vrste](#page-66-1)  [datotek, ki jih lahko predvaja ta sistem«](#page-66-1)  [\(stran 67\).](#page-66-1)

## <span id="page-28-3"></span>**1** Priključite napravo USB v  $\psi$  vrata **(USB).**

Pred priključitvijo preberite navodila za uporabo naprave USB.

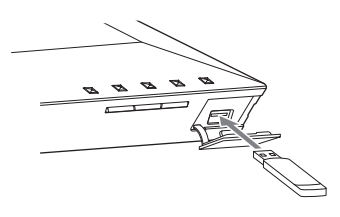

## **2 Pritisnite gumb HOME.**

Na TV-zaslonu se prikaže osnovni meni.

- **3 Z gumboma** B**/**b **izberite možnost [Video], [Music] (Glasba) ali [Photo] (Fotografije).**
- **4 Z** gumboma **↑/**↓ izberite možnost **[USB device] (Naprava USB) in nato pritisnite gumb .**

#### **Opomba**

Naprave USB med delovanjem ne odstranjujte. Če želite preprečiti poškodbo podatkov ali okvaro naprave USB, pred priključevanjem ali odstranjevanjem naprave USB izklopite sistem.

## <span id="page-28-1"></span>**Zvočna vsebina naprave**  *Bluetooth*

## **O brezžični tehnologiji**  *Bluetooth*

Brezžična tehnologija *Bluetooth* je brezžična tehnologija kratkega dosega, ki omogoča brezžično prenašanje podatkov med digitalnimi napravami. Brezžična tehnologija *Bluetooth* deluje v obsegu 10-ih metrov.

Za povezavo ne potrebujete žic, kot pri povezavi z napravo USB, in naprav ni potrebno stakniti skupaj, kot pri brezžični infrardeči tehnologiji.

Brezžična tehnologija *Bluetooth* je globalen standard, ki ga podpira na tisoče podjetij. Ta podjetja izdelujejo izdelke, ki so skladni z globalnim standardom.

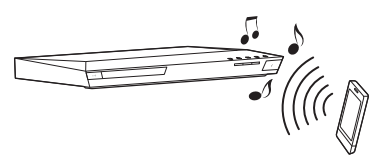

## **Podprte različice in profili**  *Bluetooth*

Profil se nanaša na standardno skupino zmogljivosti za različno zmogljive izdelke *Bluetooth*. Ta sistem podpira spodnje različice in profile *Bluetooth*. Podprte različice *Bluetooth*: Specifikacija *Bluetooth*, različica 3.0 Podprti profili *Bluetooth*: A2DP 1.2 (Profil naprednega distribuiranja zvoka) AVRCP 1.3 (Avdio-video profil z daljinskim upravljanjem)

#### **Opombi**

- Če želite uporabljati funkcijo *Bluetooth*, mora naprava *Bluetooth*, s katero želite vzpostaviti povezavo, podpirati enak profil kot sistem. Čeprav naprava podpira enak profil, se lahko funkcije razlikujejo glede na specifikacije naprave *Bluetooth*.
- Zvok se prek tega sistema v primerjavi z zvokom iz naprave *Bluetooth* lahko predvaja z zamikom, in sicer zaradi značilnosti brezžične tehnologije *Bluetooth*.

## <span id="page-29-0"></span>**Seznanjanje sistema z napravo** *Bluetooth*

Seznanjanje je postopek, ko se naprave *Bluetooth* pred pričetkom prenašanja podatkov medsebojno registrirajo. Ko so naprave seznanjene, tega postopka ni potrebno ponavljati.

### **1 Napravo** *Bluetooth* **enoti približajte na en meter.**

**2 Pritisnite gumb BLUETOOTH.**

Iz osnovnega menija lahko prek možnosti [Input] (Vnos) izberete možnost [Bluetooth AUDIO] (Zvok iz naprave Bluetooth).

## **3 Napravo** *Bluetooth* **nastavite na način za seznanjanje.**

Za podrobnosti o tem, kako napravo *Bluetooth* nastaviti na način za seznanjanje, glejte navodila za uporabo, priložena napravi.

## **4 Na zaslonu naprave** *Bluetooth* **izberite možnost »BLU-RAY HOME THEATRE SYSTEM«.**

Ta korak morate opraviti v petih minutah, sicer je postopek seznanjanja preklican.

#### **Opomba**

Če naprava *Bluetooth* zahteva geslo, vnesite »0000«. Geslo je lahko označeno z besedami »Passcode«, »PIN code«, »PIN number« ali »Password«.

## **5 Ko je postopek seznanjanja zaključen, se naprava s sistemom poveže samodejno.**

Ime naprave se prikaže na zaslonu televizoria.

#### **Opomba**

S sistemom lahko seznanite do devet naprav *Bluetooth*. Če s sistemom seznanite še deseto napravo *Bluetooth*, bo ta zamenjala tisto že obstoječo povezano napravo, ki ste jo s sistemom seznanili najprej.

**6 Zaženite predvajanje prek naprave**  *Bluetooth***.**

## **7 Prilagajanje glasnosti.**

Najprej prilagodite glasnost naprave *Bluetooth*, če predvajanje ni dovolj glasno, glasnost prilagodite na enoti.

## **Preklic postopka seznanjanja**

Pritisnite gumb HOME ali FUNCTION.

## **Povezovanje tega sistema z napravo** *Bluetooth*

Prek te enote se lahko povežete z napravo *Bluetooth*.

Preden predvajate glasbo, preverite naslednje:

- Funkcija *Bluetooth* naprave *Bluetooth* je vklopliena.
- Postopek seznanjanja je zaključen [\(stran 30\).](#page-29-0)

## **1 Pritisnite gumb BLUETOOTH.**

#### **Opomba**

Če želite vzpostaviti povezavo z napravo *Bluetooth*, ki ste jo s sistemom seznanili nazadnje, pritisnite  $\blacktriangleright$ . Nato nadaljujte s petim korakom.

## **2 Pritisnite gumb OPTIONS.**

## **3 Pritiskajte gumba** V**/**v **in tako izberite možnost [Device List] (Seznam naprav), nato pritisnite**  $\left(\oplus\right)$ **.**

Prikaže se seznam seznanjenih naprav *Bluetooth*.

- **4 Z** aumboma **↑/**↓ izberite želeno **napravo in nato pritisnite gumb .**
- **5** Pritisnite **>**, da zaženete **predvajanje.**

## **6 Prilagajanje glasnosti.**

Najprej prilagodite glasnost naprave *Bluetooth*, če predvajanje ni dovolj glasno, glasnost prilagodite na enoti.

#### **Opomba**

- Ko je povezava med enoto in napravo *Bluetooth* vzpostavljena, lahko predvajanje upravljate  $z$  gumbi  $\blacktriangleright$ , **II**, **E**, **44**/ $\blacktriangleright$  in **144**/ $\blacktriangleright$  H.
- Sistem *Bluetooth* je izklopljen, kadar je izbrana druga funkcija.

## **Prekinjanje povezave z napravo**  *Bluetooth*

Pritisnite gumb HOME, FUNCTION ali **RETURN.** 

## **Brisanje seznanjene naprave**  *Bluetooth* **s seznama naprav**

- **1** Upoštevajte zgoraj opisane korake od 1 do 3.
- **2** Z gumboma  $\triangle$ / $\triangle$  izberite napravo, nato pritisnite gumb OPTIONS.
- **3** Pritiskajte gumba  $\triangle$ / $\blacktriangleright$  in tako izberite možnost [Remove] (Odstrani), nato pritisnite gumb  $\left(\frac{1}{1}\right)$ .
- **4** Upoštevajte navodila na zaslonu in izbrišite napravo z gumbi  $\blacklozenge/\blacklozenge/\blacktriangleright$  in  $\left(\frac{\cdot}{\cdot}\right)$ .

#### **Opomba**

Ko je sistem povezan z napravo *Bluetooth*, ga druga naprava ne more zaznati in povezave z drugo napravo *Bluetooth* ni mogoče vzpostaviti.

## <span id="page-30-0"></span>**Vzpostavljanje povezave s pametnim telefonom prek funkcije za predvajanje z enim dotikom (NFC)**

Če oznaki N na enoti približate pametni telefon, ki je združljiv s funkcijo NFC, se enota in telefon samodejno seznanita in povežeta prek povezave *Bluetooth*.

### **Združljivi pametni telefoni**

Pametni telefoni z vgrajeno funkcijo NFC (operacijski sistemi: Android 2.3.3 – 4.0.x, razen Android 3.x)

### **Kaj je »NFC«?**

NFC (Komunikacija s tehnologijo bližnjega polja) je tehnologija, ki omogoča brezžično komunikacijo kratkega dosega med različnimi napravami, kot so mobilni telefoni in oznake IC. S funkcijo NFC lahko podatke enostavno prenašate tako, da napravo približate oznaki N na napravi, ki je združljiva s funkcijo NFC.

## **1 Prenos in namestitev aplikacije »NFC Easy Connect«.**

»NFC Easy Connect« je brezplačna aplikacija za pametne telefone z operacijskim sistemom Android, ki jo lahko namestite prek spletnega mesta Google Play. Aplikacijo poiščite tako, da uporabite ključne besede »NFC Easy Connect«, ali pa neposredno dostopajte do spletnega mesta za prenašanje, tako da preberete spodnjo dvodimenzionalno kodo. »NFC Easy Connect« je brezplačna aplikacija, prenos podatkov pa se obračuna ločeno.

### **Dvodimenzionalna koda\* za neposreden dostop**

\* Uporabite aplikacijo za branje dvodimenzionalnih kod.

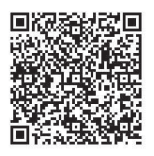

#### **Opomba**

Aplikacija v nekaterih državah/regijah morda ni na voljo.

## **2 Prek pametnega telefona zaženite aplikacijo »NFC Easy Connect«.**

<span id="page-31-0"></span>Prikazan naj bo zaslon aplikacije.

**3 Pametni telefon približajte oznaki na enoti, dokler telefon ne zavibrira.**

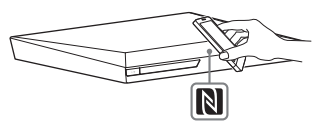

Ko enota prepozna pametni telefon, telefon zavibrira.

Ko enota prepozna pametni telefon, sledite navodilom na zaslonu telefona in končajte postopek vzpostavljanja povezave *Bluetooth*.

Ko je povezava *Bluetooth* vzpostavljena, modri indikator LED na sprednji plošči preneha utripati. Na zaslonu sprednje plošče se prikaže čas predvajanja.

### **Opombi**

- Sistem lahko hkrati prepozna samo eno napravo, ki je združljiva s funkcijo NFC, in se z njo poveže.
- Morda boste morali v vašem pametnem telefonu funkcijo NFC vklopiti, odvisno od pametnega telefona. Podrobnosti poiščite v navodilih za uporabo pametnega telefona.

### **Namig**

Če postopek seznanjanja in vzpostavljanje povezave *Bluetooth* nista uspešna, sledite spodnjim navodilom.

- Ponovno zaženite aplikacijo »NFC Easy Connect« in pametni telefon počasi približajte oznaki N.
- Če uporabljate ovitek za pametni telefon, ki je dostopen na trgu, ga odstranite.

## **Poslušanje glasbe**

Prek pametnega telefona predvajajte zvočni vir. Podrobnosti o funkcijah predvajanja so na voljo v navodilih za uporabo pametnega telefona.

### **Namig**

Če je glasnost nizka, najprej prilagodite glasnost s pametnim telefonom. Če predvajanje še vedno ni dovolj glasno, prilagodite glasnost na enoti.

## **Zaustavitev predvajanja**

Predvajanje se zaustavi, če:

- pametni telefon ponovno približate oznaki na enoti;
- ustavite predvajalnik glasbe v pametnem telefonu;
- izklopite enoto ali pametni telefon;
- spremenite funkcijo;
- onemogočite funkcijo *Bluetooth* v pametnem telefonu.

## <span id="page-32-0"></span>**Predvajanje prek omrežja**

## **Uporaba spletne storitve Sony Entertainment Network (SEN)**

Funkcija Sony Entertainment Network deluje kot prehod, skozi katerega se neposredno v enoto pretakajo izbrana internetna vsebina in različne zabavne vsebine na zahtevo.

#### **Namiga**

• Predvajanje nekaterih internetnih vsebin zahteva predhodno registracijo prek računalnika. Če želite več podrobnosti, obiščite to spletno stran:

Za uporabnike v Evropi in Rusiji: http://support.sony-europe.com/

Za uporabnike v drugih državah/regijah: http://www.sony-asia.com/section/support

- Nekatere internetne vsebine v nekaterih državah/regijah morda niso na voljo.
- **1 Pripravite sistem za uporabo funkcije Sony Entertainment Network.**

Vzpostavite povezavo med sistemom in omrežjem [\(stran 22\)](#page-21-4).

- **2 Pritisnite gumb SEN.**
- **3**  $Z$  gumbi  $\neq$ / $\neq$ / $\neq$  *izberite* **internetno vsebino in različne zabavne vsebine na zahtevo, nato pa pritisnite gumb .**

## **Nadzorna plošča za pretakanje videa**

Nadzorna plošča se prikaže ob začetku predvajanja video datoteke. Prikazane oznake se lahko razlikujejo glede na ponudnika internetnih vsebin. Za vnovičen prikaz pritisnite gumb DISPLAY.

<span id="page-32-1"></span>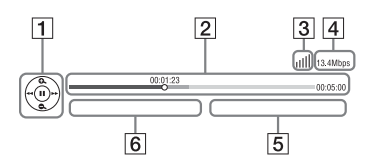

- $\Box$  Prikaz upravljalnih funkcij Za upravljanje predvajanja uporabite gumbe  $\blacklozenge/\blacklozenge/\blacktriangleright/\blacktriangleright$  ali  $\left(\frac{1}{r}\right)$ .
- $\boxed{2}$  Vrstica stanja predvajanja Vrstica stanja; kazalec, ki kaže na trenutni položaj; čas predvajanja; dolžina videodatoteke
- 3 Indikator stanja omrežnega signala Ikona || pomeni moč signala za brezžično povezavo. Ikona  $\frac{p}{n-1}$  pomeni žično povezavo.
- $\vert 4 \vert$  Hitrost omrežne povezave
- **5** Ime naslednje video datoteke
- $|6|$  Ime trenutno izbrane videodatoteke

## **Predvajanje datotek prek domačega omrežja (DLNA)**

Sistem prek vzpostavljene povezave z domačim omrežjem omogoča predvajanje video/glasbenih/slikovnih datotek z drugo opremo, ki podpira uporabo funkcije DLNA.

Enoto lahko uporabljate kot predvajalnik in upodabljalnik.

- Strežnik: shranjuje in pošilja digitalno predstavitveno vsebino.
- Predvajalnik: poišče in predvaja digitalno predstavitveno vsebino iz DMS.
- Upodabljalnik: prejema in predvaja datoteke iz strežnika z možnostjo upravljanja prek druge opreme (upravlialnika).
- Upravljalnik: upravlja opremo upodabljalnika.

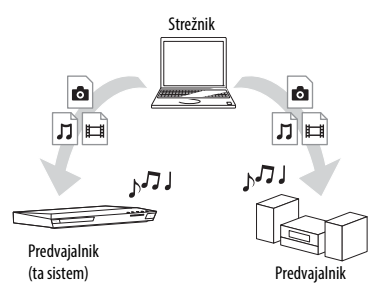

## **Pripravite sistem za uporabo funkcije DLNA.**

- Vzpostavite povezavo med sistemom in omrežjem [\(stran 22\)](#page-21-4).
- Pripravite drugo opremo, ki podpira uporabo funkcije DLNA. Podrobnosti poiščite v navodilih za uporabo opreme.

## **Predvajanje datotek, shranjenih v strežniku DLNA, prek sistema (predvajalnik DLNA)**

Pod možnostio **[Webstu** [Video],  $\Box$  [Music] (Glasba) ali [Photo] (Fotografije) v osnovnem meniju izberite ikono strežnika DLNA, nato pa izberite datoteko, ki jo želite predvajati.

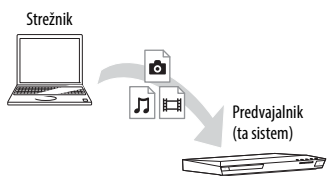

## **Predvajanje datotek z oddaljenih mest z upravljanjem sistema (upodabljalnik) prek upravljalnika DLNA**

Pri predvajanju datotek, shranjenih v strežniku lahko sistem upravljate z upravljalnikom, ki podpira funkcijo DLNA (mobilni telefon itd.).

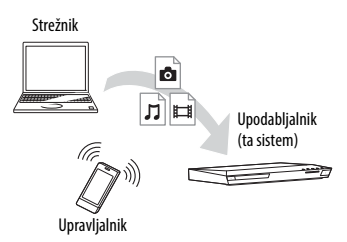

Podrobnosti postopka najdete v navodilih za uporabo upravljalnika DLNA.

#### **Opomba**

Ne upravljajte sistema s priloženim daljinskim upravljalnikom in upravljalnikom DLNA hkrati.

#### **Namig**

Sistem podpira uporabo funkcije »Play To« predvajalnika Windows Media® Player 12, ki je del standardne programske opreme sistema Windows 7.

## **Predvajanje iste glasbe v različnih prostorih (PARTY STREAMING)**

Glasbo lahko hkrati predvajate prek vseh komponent opreme Sony, ki podpirajo uporabo funkcije PARTY STREAMING in imajo vzpostavljeno povezavo z domačim omrežjem.

Vsebino mape **[7]** [Music] (Glasba) ter funkcije »FM«, »BT« in »AUDIO« lahko uporabljate s funkcijo PARTY STREAMING.

Obstajata dve vrsti opreme, ki podpirata uporabo funkcije PARTY STREAMING.

- Gostitelj PARTY: za predvajanje in pošiljanje glasbe.
- Gost PARTY: za predvajanje glasbe, ki jo prejme od gostitelja PARTY.

to enoto lahko uporabljate kot gostitelja ali gosta PARTY.

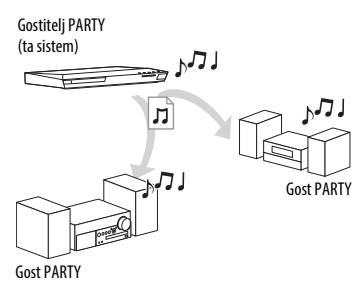

## **Priprava na funkcijo PARTY STREAMING.**

- Vzpostavite povezavo med sistemom in omrežjem [\(stran 22\)](#page-21-4).
- Opremo, ki podpira funkcijo PARTY STREAMING, povežite v omrežje.

## **Uporaba sistema kot gostitelja PARTY**

Izberite skladbo v meniju  $\prod$  [Music] (Glasba), radijsko postajo v meniju [Radio] (Radio), [AUDIO] (Zvok) ali [Bluetooth AUDIO] (Zvok iz naprave Bluetooth) v meniju  $\blacksquare$  [Input] (Vhod) ter pritisnite gumb OPTIONS. Nato za začetek predvajanja izberite možnost [Start PARTY] (Vklopi funkcijo PARTY). Če želite izklopiti to funkcijo, pritisnite gumb OPTIONS in izberite [Close PARTY] (Izklopi funkcijo PARTY).

### **Opomba**

Če poskusite predvajati vsebino, ki ni združljiva s funkcijo PARTY STREAMING, sistem samodejno izklopi funkcijo PARTY.

## **Uporaba sistema kot gosta PARTY**

V možnosti  $\prod$ [ Music] (Glasba) izberite [PARTY] (Funkcija PARTY), nato pa izberite ikono gostiteljske naprave PARTY. Če želite onemogočiti funkcijo PARTY, pritisnite gumb OPTIONS in izberite možnost [Leave PARTY] (Onemogoči funkcijo PARTY). Če želite izklopiti funkcijo PARTY, pritisnite gumb OPTIONS in nato izberite možnost [Close PARTY] (Izklopi funkcijo

## PARTY). **Opomba**

Prodajna in proizvodna vrsta izdelkov, ki podpirajo funkcijo PARTY STREAMING, se razlikujeta glede na območje.

## **Iskanje podatkov o video/ glasbeni vsebini**

Tehnologija Gracenote omogoča pridobivanje podatkov o predvajani vsebini in iskanje dodatnih informacij.

- **1 Vzpostavite povezavo med sistemom in omrežjem [\(stran 22\)](#page-21-4).**
- **2 Vstavite ploščo z vsebino, o kateri želite poiskati podatke.**

Poiščete lahko podatke o video vsebini plošče BD-ROM ali DVD-ROM in podatke o glasbeni vsebini avdio (glasbenega) CD-ja.

- **3 Z** gumboma  $\leftrightarrow$  izberite možnost **[Video] ali [Music] (Glasba).**
- **4 Z** gumboma **↑/**↓ izberite možnost  **[Video Search] (Iskanje video vsebine) ali [Music Search] (Iskanje glasbene vsebine).**

Prikazani so podatki o vsebini (na primer o naslovu, igralski zasedbi, skladbi ali izvajalcu), [Playback History] (Zgodovina predvajanja) in [Search History] (Zgodovina iskanja).

- [Playback History] (Zgodovina predvajanja) Vključuje seznam predhodno predvajanih naslovov plošče BD-ROM/DVD-ROM/CD-DA (glasbeni CD). Podatke o vsebini pridobite z izbiro naslova.
- [Search History] (Zgodovina iskanja)

Vključuje seznam predhodnih iskanj s funkcijo [Video Search] (Iskanje video vsebine) ali [Music Search] (Iskanje glasbene vsebine).

## **Iskanje drugih dodatnih informacij**

Na seznamih izberite element, nato pa izberite storitev za iskanje.

## **Uporaba funkcije TV SideView**

TV SideView je brezplačna mobilna aplikacija za oddaljene naprave (npr. pametni telefon itd.). Če s tem predvajalnikom uporabljate aplikacijo TV SideView, lahko sistem preprosto upravljate z oddaljeno napravo.

Storitev ali aplikacijo lahko zaženete neposredno z oddaljeno napravo ter si med predvajanjem plošče ogledate podatke o njej. Aplikacijo TV SideView lahko uporabljate tudi kot daljinski upravljalnik in tipkovnico programske opreme. Preden napravo TV SideView prvič uporabite s tem sistemom, morate napravo TV SideView registrirati.

Napravo TV SideView registrirate tako, da upoštevate navodila na zaslonu naprave.

### **Opomba**

Registracija je mogoča le, ko se na zaslonu televizorja prikaže osnovni meni.
# **Razpoložljive možnosti**

S pritiskom gumba OPTIONS se prikažejo različne nastavitve in možnosti predvajanja. Razpoložljive možnosti so odvisne od posameznega primera.

#### **[Sound Mode] (Način zvoka)**

Omogoča spreminjanje nastavitve načina zvoka [\(stran 25\).](#page-24-0)

#### **[Football] (Športni dogodki)**

S tem gumbom vklopite ali izklopite način za gledanje športnih dogodkov [\(stran 26\)](#page-25-0).

#### **[Repeat Setting] (Nastavitev ponavljajočega se predvajanja)**

Omogoči ponavljajoče se predvajanje.

#### **[3D Menu] (Meni 3D)**

[Simulated 3D] (Simulirani učinek 3D): Prilagodi simulirani učinek 3D. [3D Depth Adjustment] (Prilagoditev globine 3D): Prilagodi globino slik 3D. [2D Playback] (Predvajanje 2D): Nastavi predvajanje na sliko 2D.

### **[Play/Stop] (Predvajaj/Zaustavi)**

Zažene ali zaustavi predvajanje.

**[Play from start] (Predvajaj od začetka)** Predvaja posnetek od začetka.

#### **[Start PARTY] (Vklopi funkcijo PARTY)**

Vklopi funkcijo PARTY za izbrani vir. Ta možnost morda ne bo prikazana, odvisno od vira.

#### **[Leave PARTY] (Onemogoči funkcijo PARTY)**

Onemogoči funkcijo PARTY za posamezni sistem. Funkcija PARTY STREAMING se med ostalimi povezanimi napravami izvaja naprej.

#### **[Close PARTY] (Izklopi funkcijo PARTY)**

Za gostitelja PARTY: izklopi funkcijo PARTY. Za gosta PARTY: izklopi funkcijo PARTY v posameznem sistemu. Izvajanje funkcije PARTY STREAMING se konča za vse povezane naprave.

# **[Change Category] (Spremeni kategorijo)**

V funkciji »BD/DVD« (samo za plošče) ali »USB« preklaplja med kategorijami [Video], [Music] (Glasba) in [Photo] (Fotografije). Ta možnost je na voljo samo, ko je na voljo prikaz seznama za posamezno kategorijo.

# **Skupne možnosti Možnosti, ki so na voljo samo v meniju [Video]**

#### **[A/V SYNC] (Iskanje video vsebine)**

Prilagodi časovni zamik med sliko in zvokom [\(stran 39\)](#page-38-0).

#### **[3D Output Setting] (Nastavitev izhodnega signala 3D)**

Omogoča samodejno nastavitev video 3D signala za izhodni signal.

#### <span id="page-36-0"></span>**[Video Settings] (Video nastavitve)**

- [Picture Quality Mode] (Način za kakovost slike): Omogoča izbiro nastavitev slike za različno osvetljene prostore.
- [BNR]: Zmanjša popačenje slike v obliki mozaika.
- [MNR]: Zmanjša manjše popačenje slike ob robovih (brenčanje).

# **[Pause] (Začasna zaustavitev)**

Začasno zaustavi predvajanje.

#### **[Top Menu] (Osnovni meni)** Odpre osnovni meni plošče BD ali DVD.

#### **[Menu/Popup Menu] (Meni/pojavni meni)**

Prikaže pojavni meni plošče BD-ROM ali meni plošče DVD.

#### **[Title Search] (Iskanje naslova)**

Omogoča iskanje naslova na ploščah BD-ROM/DVD VIDEO in zažene predvajanje od začetka.

#### **[Chapter Search] (Iskanje poglavja)** Omogoča iskanje poglavja in zažene

predvajanje od začetka.

#### **[Audio] (Zvok)**

Omogoča izbiro oblike zvočnega zapisa/skladbe.

#### **[Subtitle] (Podnapis)**

Izbere jezik podnapisov, če so pri predvajanju video vsebine s plošč BD-ROM/ DVD VIDEO na voljo podnapisi v več jezikih.

#### **[Angle] (Kot)**

Omogoča preklop prikaza vidnih kotov, če so na ploščah BD-ROM/DVD VIDEO posneti različni koti.

#### **[IP Content Noise Reduction] (Zmanjšanje popačenja vsebine IP)**

Prilagodi kakovost videa za predvajanje internetne vsebine.

#### **[Video Search] (Iskanje video vsebine)**

Prikaže podatke o plošči BD-ROM/DVD-ROM, ki temeljijo na tehnologiji Gracenote.

#### **Samo za možnost [Music] (Glasba)**

#### **[Add Slideshow BGM] (Dodajanje glasbe v ozadju za diaprojekcije)**

Omogoča registriranje glasbenih datotek v pomnilniku USB kot glasbo v ozadju za diaprojekcije (BGM).

#### **[Music Search] (Iskanje glasbene vsebine)**

Prikaže podatke o glasbenem CD-ju (CD-DA) na podlagi tehnologije Gracenote.

# **Samo za možnost [Photo] (Fotografije)**

#### **[Slideshow] (Diaprojekcija)**

Zažene diaprojekcijo.

**[Slideshow Speed] (Hitrost diaprojekcije)** Omogoča spreminjanje hitrosti diaprojekcije.

**[Slideshow Effect] (Učinek diaprojekcije)** Omogoča nastavitev učinka med predvajanjem diaprojekcije.

#### **[Slideshow BGM] (Glasba v ozadju za diaprojekcije)**

- [Off] (Izklopljeno): izklopi funkcijo.
- [My Music from USB] (Moja glasba iz pomnilniške naprave USB): Nastavi glasbene datoteke, registrirane v možnosti [Add Slideshow BGM] (Dodajanje glasbe v ozadju za diaprojekcije).
- [Play from Music CD] (Predvajaj glasbo z glasbenega CD-ja): Nastavi skladbe na ploščah CD-DA (glasbenih CD-jih).

#### **[Change Display] (Spremeni prikaz)** Preklopi med možnostma [Grid View] (Mrežni pogled) in [List View] (Pogled seznama).

#### **[Rotate Left] (Obrni v levo)**

Obrne sliko za 90 stopinj v nasprotni smeri urnega kazalca.

#### **[Rotate Right] (Obrni v desno)**

Obrne sliko za 90 stopinj v smeri urnega kazalca.

#### **[View Image] (Prikaži sliko)**

Prikaže izbrano sliko.

# **Prilagoditev zamika med sliko in zvokom Nastavitev zvoka**

# <span id="page-38-0"></span>*(A/V SYNC)*

Če se zvok ne ujema s prikazanimi slikami na televizorju, lahko za vsako posamezno funkcijo prilagodite zamik med sliko in zvokom.

Nastavitveni način se razlikuje glede na funkcijo.

# **Izbiranje drugih funkcij, ki niso »BT« ali »TV«**

# **1 Pritisnite gumb OPTIONS.**

Na TV-zaslonu se prikaže meni z možnostmi.

- **2 Z gumboma** V**/**v **izberite možnost [A/V SYNC] (Sinhroniziranje A/V) in nato pritisnite gumb**  $\left(\overline{+}\right)$ **.**
- **3 Z gumboma** B**/**b **prilagodite zamik**  in nato pritisnite gumb  $\left(\cdot\right)$ .

Zamik lahko prilagodite v obsegu od 0 do 300 ms, in sicer v stopnjah po 25 ms.

# **Izbrana je funkcija »TV«**

**1 Pritisnite gumb OPTIONS.**

Na zaslonu sprednje plošče se prikaže oznaka »AV.SYNC«.

# **2 Pritisnite**  $\oplus$  ali  $\ast$ .

**3** Z gumboma  $\angle$  **+** prilagodite zamik **in nato pritisnite gumb**  $\left(\oplus\right)$ **.** 

Zamik lahko prilagodite v obsegu od 0 do 300 ms, in sicer v stopnjah po 25 ms.

**4 Pritisnite gumb OPTIONS.**

Meni z možnostmi na zaslonu sprednje plošče se zapre.

# **Izbira zvočne oblike, večjezičnih posnetkov ali kanala**

Pri predvajanju vsebine s plošče BD/DVD VIDEO, ki je posneta v različnih zvočnih oblikah (PCM, Dolby Digital, MPEG audio ali DTS), ali večjezičnih posnetkov lahko spremenite zvočno obliko ali jezik. Pri predvajanju CD-ja lahko izbirate med zvokom desnega ali levega kanala, zvok izbranega kanala pa lahko poslušate prek desnega in levega zvočnika.

#### <span id="page-38-1"></span>**Med predvajanjem večkrat pritisnite gumb AUDIO in izberite želeni zvočni signal.**

Na TV-zaslonu se prikažejo podatki o zvoku.

### x **BD/DVD VIDEO**

Izbira jezika je odvisna od plošče BD/DVD VIDEO.

Prikazana štirimestna številka predstavlja jezikovno kodo. Preberite razdelek [»Seznam jezikovnih kod« \(stran 71\).](#page-70-0) Če je isti jezik prikazan dvakrat ali večkrat, je plošča BD/DVD VIDEO posneta v več oblikah zvočnega zapisa.

### x **DVD-VR**

Prikažejo se vrste zvočnih posnetkov na plošči.

Primer:

- [  $\triangleright$  Stereo]
- [ $\triangleright$  Stereo (Audio1)] (Stereo (Avdio1))
- [ $\triangleright$  Stereo (Audio2)] (Stereo (Avdio2))
- [ $\Delta$  Main] (Glavni)
- [ $\Delta$  Sub] (Dodatni)
- [ $\Delta$  Main/Sub] (Glavni/dodatni)

#### **Opomba**

Če je na plošči posnet samo en zvočni tok, možnosti [ Stereo (Audio1)] (Stereo (Avdio1)) in [ Stereo (Audio2)] (Stereo (Avdio2)) nista prikazani.

# $\blacksquare$  CD

- [ $\triangleright$  Stereo]: običajni stereo zvok.
- $\bullet$  [ $\triangleright$  1/L]: zvok levega kanala (mono).
- [ $\triangle$  2/R]: zvok desnega kanala (mono).
- $[D L+R]$ : zvok levega in desnega kanala, ki ju predvaja posamezni zvočnik.

# **Poslušanje zvoka z večkratnim oddajanjem**

# *(DUAL MONO)*

Predvajanje zvoka z večkratnim oddajanjem je omogočeno, če sistem sprejema ali predvaja signal z večkratnim oddajanjem Dolby Digital.

#### **Opomba**

Če želite sprejemati signal Dolby Digital morate televizor ali drugo opremo z optičnim digitalnim kablom priključiti v priključek TV (DIGITAL IN OPTICAL) (strani [20,](#page-19-0) [21\)](#page-20-0).

Če je priključek televizorja HDMI IN združljiv s funkcijo Audio Return Channel (strani [20,](#page-19-1) [53](#page-52-0)), lahko signal Dolby Digital sprejemate prek kabla HDMI.

#### **Pritiskajte gumb AUDIO, dokler se na zaslonu sprednje plošče ne prikaže želeni signal.**

- »MAIN«: predvaja se zvok glavnega jezika.
- »SUB«: predvaja se zvok dodatnega jezika.
- »MN/SUB«: predvaja se zvok glavnega in dodatnega jezika.

# **Sprejemnik**

# **Poslušanje radia**

- **1 Pritiskajte gumb FUNCTION, dokler se na zaslonu sprednje plošče ne prikaže oznaka »FM«.**
- **2 Izberite radijsko postajo.**

# **Samodejno iskanje postaj**

Zadržite gumb TUNING +/–, dokler se ne zažene samodejno iskanje postaj. Na TV-zaslonu se prikaže oznaka [Auto Tuning] (Samodejno iskanje postaj). Iskanje se zaustavi, ko sistem najde postajo.

Samodejno iskanje postaj prekličete tako, da pritisnete kateri koli gumb.

# **Ročno iskanje postaj**

Pritiskajte gumb TUNING +/–.

**3 Glasnost lahko nastavite z gumboma** 2 **+/–.**

# **Pri poslušanju programa FM je prisoten šum**

Če je pri poslušanju programa FM prisoten šum, lahko izberete sprejem mono signala. V tem primeru stereo učinek ne bo na voljo, vendar bo sprejem boljši.

# **1 Pritisnite gumb OPTIONS.**

Na TV-zaslonu se prikaže meni z možnostmi.

**2 Z gumboma** V**/**v **izberite možnost [FM Mode] (Način FM) in nato pritisnite gumb**  $\left(\cdot\right)$ **.** 

# **3 Z** gumboma  $\rightarrow$  / $\rightarrow$  izberite možnost **[Monaural] (Mono) in nato pritisnite gumb**  $\left( \oplus \right)$ **.**

- [Stereo]: Sprejem stereo signala.
- [Monaural]: Sprejem mono signala.

#### **Namig**

Način [FM Mode] (Način FM) lahko nastavite za vsako prednastavljeno radijsko postajo posebej.

# **Izklop radia**

Pritisnite gumb  $\mathbf{I}/\mathbf{I}$ .

# **Prednastavitev radijskih postaj**

Prednastavite lahko do 20 postaj. Pred iskanjem radijskih postaj zmanjšajte glasnost na najnižjo vrednost.

- **1 Pritiskajte gumb FUNCTION, dokler se na zaslonu sprednje plošče ne prikaže oznaka »FM«.**
- **2 Zadržite gumb TUNING +/–, dokler se ne zažene samodejno iskanje postaj.**

Iskanje se zaustavi, ko sistem najde postajo.

**3 Pritisnite gumb OPTIONS.** Na TV-zaslonu se prikaže meni

z možnostmi.

- **4 Z** gumboma **↑/ i** zberite možnost **[Preset Memory] (Pomnilnik prednastavitev) in nato pritisnite**   $gumb$  $($ <sup> $\oplus$ </sup> $).$
- **5 Z** gumboma **↑/**↓ izberite želeno **številko za prednastavljeno postajo in pritisnite gumb**  $\left(\oplus\right)$ **.**
- **6 Druge radijske postaje shranite tako, da ponovite postopek od 2. do 5. koraka.**

# **Spreminjanje številke prednastavljene postaje**

Z gumbom PRESET +/– izberite želeno številko prednastavljene postaje, nato pa izvedite postopek od 3. koraka naprej.

### **Izbira prednastavljene radijske postaje**

**1 Pritiskajte gumb FUNCTION, dokler se na zaslonu sprednje plošče ne prikaže oznaka »FM«.** Predvaja se signal nazadnje izbrane

radijske postaje.

**2 Prednastavljeno postajo izberete tako, da pritiskate gumb PRESET +/–.**

> Na TV-zaslonu in sprednji plošči se prikažeta številka prednastavljene postaje in frekvenca.

Z vsakim pritiskom gumba sistem izbere drugo prednastavljeno postajo.

#### **Namig**

- Številko prednastavljene postaje lahko izberete neposredno s pritiskom ustreznega številskega gumba.
- Ko pritisnete gumb DISPLAY, se prikaz na zaslonu sprednje plošče spreminja v naslednjem zaporedju: frekvenca  $\rightarrow$  številka prednastavljene

 $postaje \rightarrow stanje odkodiranja*$ 

Se pojavi, ko je možnost [Sound Effect] (Zvočni učinek) nastavljena na [Dolby Pro Logic], [DTS Neo:6 Cinema] ali [DTS Neo:6 Music] [\(stran 51\).](#page-50-0)

# **Sprejemanje signalov radijskega podatkovnega sistema (RDS)**

# *(samo pri modelih za Evropo)*

Radijski podatkovni sistem (RDS) je storitev radijskega oddajanja, ki radijskim postajam omogoča pošiljanje dodatnih informacij v okviru rednega programskega oddajanja. Ta sistem podpira uporabne storitve RDS, kot je prikaz imena postaje. Ime postaje se prikaže na zaslonu televizorja.

#### **Izberite postajo v frekvenčnem pasu FM.**

#### **Opomba**

- Če oddajanje signala RDS izbrane postaje ni ustrezno ali če je signal prešibek, sistem RDS morda ne bo deloval pravilno.
- Storitve RDS ne podpirajo vse postaje FM, prav tako pa ne zagotavljajo iste vrste storitev. Če sistema RDS ne poznate, se za več informacij o storitvah RDS na svojem območju obrnite na lokalne radijske postaje.

# **Ostale funkcije**

# **Uporaba funkcije Nadzor za HDMI za možnost »BRAVIA« Sync**

Ta funkcija je na voljo samo na televizorjih s funkcijo »BRAVIA« Sync. Če s kablom HDMI priključite opremo družbe Sony, ki podpira funkcijo Control for HDMI (Nadzor za HDMI), se upravljanje poenostavi.

#### **Opomba**

Če želite uporabljati funkcijo »BRAVIA« Sync, vklopite sistem in vso opremo, ki ste jo na sistem priključili s kablom HDMI.

### **Control for HDMI (Nadzor za HDMI) – Preprosta nastavitev**

Funkcijo sistema [Control for HDMI] (Nadzor za HDMI) lahko samodejno nastavite, tako da omogočite ustrezno nastavitev na televizorju. Več informacij o funkciji Control for HDMI (Nadzor za HDMI) je na voljo v razdelku [»\[HDMI Settings\] \(Nastavitve](#page-52-0)  [HDMI\)« \(stran 53\)](#page-52-0)

### **Izklop sistema**

Sistem lahko izklopite skupaj s televizorjem.

#### **Opomba**

Sistem se ne izklopi samodejno, če se predvaja glasba ali če je izbrana funkcija »FM«.

# **Predvajanje z enim dotikom**

Če na daljinskem upravljalniku pritisnete  $gumb \rightarrow$ , se sistem in televizor vklopita, vhod televizorja pa je nastavljen na vhod HDMI, s katerim je povezan sistem.

# **Upravljanje zvoka sistema**

S preprostim postopkom lahko zvok poslušate prek televizorja ali drugih komponent.

Funkcijo upravljanja zvoka sistema uporabljate tako:

- Če je sistem vklopljen, se lahko zvok televizorja ali druge opreme predvaja prek zvočnikov sistema.
- Če se zvok televizorja ali druge opreme predvaja prek zvočnikov sistema, lahko preklopite na zvok, ki se predvaja prek televizorja, tako da pritisnete SPEAKERS TV←→AUDIO.
- Če se zvok televizorja ali druge opreme predvaja prek zvočnikov sistema, lahko prek televizorja prilagodite glasnost in izklopite zvok sistema.

# **Audio Return Channel (Povratni zvočni kanal)**

Za poslušanje zvoka televizorja prek sistema potrebujete en kabel HDMI. Podrobnosti o tej nastavitvi najdete v razdelku [»\[Audio Return Channel\]](#page-52-1)  [\(Povratni zvočni kanal\)« \(stran 53\)](#page-52-1).

# **Samodejna nastavitev jezika**

Ko spremenite jezik za prikaz na TVzaslonu, se spremeni tudi jezik prikaza na zaslonu sistema, ko tega izklopite in znova vklopite.

# <span id="page-42-0"></span>**Nastavitev zvočnikov**

### *[Speaker Settings] (Nastavitve zvočnikov)*

Če želite poslušati najboljši možen prostorski zvok, nastavite oddaljenost zvočnikov od položaja poslušalca. Nato s preizkusnim tonom prilagodite ravnovesje zvočnikov.

**1 Pritisnite gumb HOME.**

Na TV-zaslonu se prikaže osnovni meni.

- **2 Z** gumboma ←/→ izberite možnost  **[Setup] (Nastavitev).**
- **3 Z** gumboma **↑/**◆ izberite možnost **[Audio Settings] (Zvočne nastavitve)**  in nato pritisnite gumb  $\left(\cdot\right)$ .
- **4 Z** gumboma **↑/** *i* zberite možnost **[Speaker Settings] (Nastavitve zvočnikov) in nato pritisnite**   $qumb \,$  $\oplus$ .

Prikaže se zaslon [Select speaker layout.] (Izberi položaj zvočnikov).

- **5 Z** gumboma  $\angle$  **i** izberite prave **nastavitve glede na položaj zvočnikov in nato pritisnite .**
	- [Standard] (Običajno): zvočnika za prostorski zvok sta nameščena za hrbet poslušalca.
	- [All Front] (Vsi zvočniki spredaj): vsi zvočniki so nameščeni ob sprednjo steno.

#### **Opomba**

Nastavitve možnosti [Distance] (Oddaljenost) in [Level] (Raven) se povrnejo na privzete tovarniške nastavitve vsakič, ko spremenite nastavitev za položaj zvočnikov.

- **6** Z gumboma **↑/**↓ izberite možnost, **nato pa pritisnite gumb .**
- **7 Z gumboma** V**/**v **prilagodite parameter.**
- **8**  $\mathsf{Z}$  gumbi  $\neq$   $\neq$  in  $\oplus$  potrdite izbiro. Preverite spodnje nastavitve.

### x **[Distance] (Oddaljenost)**

Nastavite parametre razdalje od položaja poslušalca do zvočnikov. Parametre lahko nastavite med 0,0 in 7,0 metra.

[Front Left/Right] (Sprednji levi/desni zvočnik) 3.0 m: Nastavite oddaljenost sprednjega zvočnika.

[Centre] (Osrednji zvočnik) 3.0 m: Nastavite oddaljenost osrednjega zvočnika. [Surround Left/Right] (Levi/desni zvočnik za prostorski zvok) 3.0 m: Nastavite oddaljenost zvočnikov za prostorski zvok. [Subwoofer] (Globokotonec) 3.0 m: Nastavite oddaljenost globokotonca.

#### x **[Level] (Raven)**

Raven zvoka zvočnikov lahko prilagodite. Parametre lahko nastavite med –6,0 in +6,0 dB. Za preprosto prilagajanje nastavite možnost [Test Tone] (Preizkusni ton) na [On] (Vklopljeno).

[Front Left/Right] (Sprednji levi/desni zvočnik) 0.0 dB: Nastavite raven sprednjega zvočnika.

[Centre] (Osrednji zvočnik) 0.0 dB: Nastavite raven osrednjega zvočnika.

[Surround Left/Right] (Levi/desni zvočnik za prostorski zvok) 0.0 dB: Nastavite raven zvočnikov za prostorski zvok.

[Subwoofer] (Globokotonec) 0.0 dB: Nastavite raven globokotonca.

### $\blacksquare$  [Test Tone] (Preizkusni ton)

Zvočniki oddajo preizkusni ton, da lahko prilagodite možnost [Level] (Raven).

[Off] (Izklopljeno): Zvočniki ne oddajo preizkusnega tona.

[On] (Vklopljeno): Med prilagajanjem ravni zvočniki zaporedno oddajo preizkusni ton. Ko izberete eno od možnosti [Speaker Settings] (Nastavitve zvočnikov), zvočniki zaporedno oddajo preizkusni ton.

Prilagodite raven zvoka, kot je opisano v nadaljevanju.

- **1** Možnost [Test Tone] (Preizkusni ton) nastavite na [On] (Vklopljeno).
- **2** Z gumboma  $\triangle$ / $\blacktriangleright$  izberite možnost [Level] (Raven) in nato pritisnite gumb  $\left(\frac{1}{r}\right)$ .
- **3**  $\bar{Z}$  gumboma  $\triangle$ / $\blacktriangleright$  izberite želeno vrsto zvočnika in nato pritisnite gumb  $(+)$ .
- **4** Z gumboma  $\leftrightarrow$  izberite levi ali desni zvočnik in z gumboma  $\triangle$ / $\blacktriangleright$  prilagodite raven.
- **5** Pritisnite  $\left(\frac{1}{1}\right)$ .
- **6** Ponovite korake od 3 do 5.
- **7** Pritisnite gumb RETURN. Sistem se vrne na prejšnji zaslon.
- **8** Z gumboma **↑/** izberite možnost [Test Tone] (Preizkusni ton) in nato pritisnite gumb  $\left(\cdot\right)$ .
- **9** Z gumboma  $\triangle$ / $\blacktriangleright$  izberite možnost [Off] (Izklopljeno) in nato pritisnite gumb  $(+)$ .

#### **Opomba**

Priključek HDMI (OUT) ne oddaja signalov preizkusnih tonov.

#### **Namig**

Če želite prilagoditi glasnost vseh zvočnikov hkrati, pritisnite gumb  $\angle$  +/-.

# **Uporaba izklopnega časovnika**

Sistem lahko nastavite tako, da se izklopi ob predhodno nastavljenem času in tako lahko zaspite med poslušanjem glasbe. Čas lahko nastavite v intervalih po 10 minut.

# **Pritisnite gumb SLEEP.**

Vsakič, ko pritisnete gumb SLEEP, se na zaslonu sprednje plošče prikaz minut (preostali čas) spremeni za 10 minut.

Ko nastavite izklopni časovnik, se vsakih 5 minut prikaže preostali čas. Ko je preostalega časa manj kot dve minuti, na zaslonu sprednje plošče utripa »SLEEP«.

# **Preverjanje preostalega časa**

Znova pritisnite gumb SLEEP.

# **Spreminjanje preostalega časa**

Pritiskajte gumb SLEEP.

# <span id="page-44-0"></span>**Onemogočanje gumbov na enoti**

# *(Ključavnica za otroke)*

Na enoti lahko onemogočite gumbe (razen gumbov  $\mathbf{I}/\mathbf{U}$ ) ter tako preprečite neželeno uporabo, kot je pritiskanje gumbov s strani otrok.

#### **Na enoti pritisnite gumb** x **in ga držite več kot 5 sekund.**

Na zaslonu sprednje plošče se prikaže oznaka »LOCKED«.

Funkcija ključavnice za otroke je omogočena, gumbi na enoti pa so zaklenjeni. (Sistem lahko upravljate z daljinskim upravljalnikom.) Če želite preklicati onemogočanje gumbov, na enoti pritisnite gumb ■ in ga držite več kot 5 sekund, dokler se na zaslonu sprednje plošče ne prikaže oznaka »UNLOCK«.

#### **Opomba**

Ko uporabljate gumbe na enoti, medtem ko je vklopljena funkcija ključavnice za otroke, na zaslonu sprednje plošče utripa oznaka »LOCKED«.

# **Upravljanje televizorja s priloženim daljinskim upravljalnikom**

Če prilagodite signal priloženega daljinskega upravljalnika, lahko z njim upravljate televizor.

#### **Opomba**

Ko zamenjate baterije v daljinskem upravljalniku, se številka kode morda ponastavi na privzeto nastavitev (SONY). Ponastavite ustrezno številko kode.

# **Priprava daljinskega upravljalnika za upravljanje televizorja**

**Kodo proizvajalca vnesete tako, da**   $\frac{1}{\sqrt{2}}$  pritisnete in zadržite gumb TV **I**/ $\cup$ , **nato pa pritisnete ustrezne številske gumbe (glejte tabelo). Nato spustite**  gumb TV  $\mathbf{I}/\mathbf{I}$ .

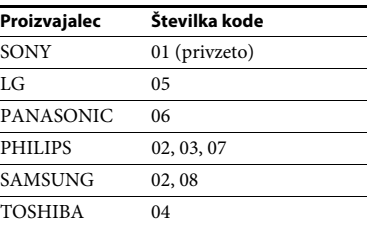

Če nastavitev ni uspešna, se trenutno registrirana koda ne spremeni. Znova vnesite številko kode.

Če je navedena več kot ena številka kode, jih posamično vnašajte, dokler ne najdete kode, ki deluje za vaš televizor.

# <span id="page-45-0"></span>**Varčevanje z energijo v stanju pripravljenosti**

Preverite spodnje nastavitve:

- Možnost [Control for HDMI] (Nadzor za HDMI) v meniju [HDMI Settings] (Nastavitve HDMI) je nastavljena na [Off] (Izklopljeno) [\(stran 53\).](#page-52-0)
- Možnost [Quick Start Mode] (Način za hitri zagon) je nastavljena na [Off] (Izklopljeno) [\(stran 54\).](#page-53-0)
- Možnost [Remote Start] (Oddaljeni zagon) v meniju [Network Settings] (Omrežne nastavitve) je nastavljena na [Off] (Izklopljeno) [\(stran 56\).](#page-55-0)

# **Brskanje po spletnih straneh**

**1 Pripravite sistem za brskanje po internetu.**

> Vzpostavite povezavo med sistemom in omrežjem [\(stran 22\).](#page-21-0)

**2 Pritisnite gumb HOME.**

Na TV-zaslonu se prikaže osnovni meni.

- **3 Z gumboma** B**/**b **izberite možnost [Network] (Omrežje).**
- **4 Z** gumboma **↑/** *i* **zberite možnost [Internet Browser] (Internetni brskalnik) in nato pritisnite**   $\mathsf{aumb} \oplus$ .

Prikaže se zaslon [Internet Browser] (Internetni brskalnik).

#### **Opomba**

Nekatere spletne strani morda ne bodo prikazane pravilno ali ne bodo delovale.

# **Vnos naslova URL**

V meniju z možnostmi izberite [URL entry] (Vnos naslova URL).

S tipkovnico programske opreme vnesite naslov URL, nato izberite [Enter] (Potrdi).

### **Nastavitev privzete začetne strani**

Ko je prikazana stran, ki jo želite nastaviti, v meniju z možnostmi izberite [Set as start page] (Nastavi kot začetno stran).

# **Prikaz prejšnje strani**

V meniju z možnostmi izberite [Previous page] (Prejšnja stran).

Če se prejšnja stran po izbiri možnosti [Previous page] (Prejšnja stran) ne prikaže, v meniju z možnostmi izberite [Window List] (Seznam oken), nato pa s seznama izberite stran, ki jo želite prikazati.

# **Zapiranje internetnega brskalnika**

Pritisnite gumb HOME.

# **Prikaz internetnega brskalnika**

Podatke o spletni strani prikažete tako, da pritisnete gumb DISPLAY. Prikazani podatki se razlikujejo glede na stanje spletnega mesta in strani.

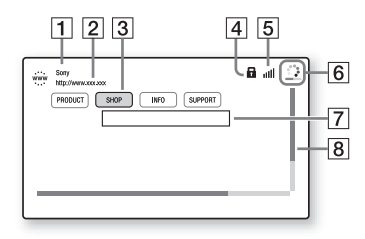

 $\Pi$  Ime strani

2 Naslov strani

#### 3 Kazalec

Premikajte ga z gumbi  $\triangleleft/\triangleleft/\triangleright/\triangleright$ . Kazalec postavite na povezavo, ki si jo želite ogledati, in pritisnite gumb  $\oplus$ . Prikaže se povezana spletna stran.

- 4 Ikona SSL Prikaže se, ko je povezani naslov URL zavarovan.
- **5** Indikator moči signala Prikaže se, ko je sistem povezan z brezžičnim omrežjem.
- 6 Vrstica napredovanja/ikona nalaganja Prikaže se med branjem strani ali prenosom datoteke.
- **7** Polje za vnos besedila Pritisnite gumb  $\oplus$ , nato pa v meniju z možnostmi izberite [Input] (Vnos besedila), da odprete tipkovnico programske opreme.
- $\boxed{8}$  Vrstica pomikanja Z gumbi  $\blacklozenge/\blacklozenge/\blacklozenge$  lahko stran premikate levo, gor, dol ali desno.

### **Razpoložljive možnosti**

S pritiskom gumba OPTIONS se prikažejo različne nastavitve in možnosti. Razpoložljive možnosti so odvisne od posameznega primera.

#### **[Browser Setup] (Nastavitev brskalnika)**

Prikaže nastavitve internetnega brskalnika.

- [Zoom] (Povečava/pomanjšava): Poveča ali pomanjša velikost prikazane vsebine.
- [JavaScript Setup] (Nastavitev možnosti JavaScript): Omogoči ali onemogoči možnost JavaScript.
- [Cookie Setup] (Nastavitev piškotkov): Omogoča nastavitev, ali so piškotki brskalnika podprti ali ne.
- [SSL Alarm Display] (Prikaz alarma SSL): Omogoči ali onemogoči SSL.

#### **[Window List] (Seznam oken)**

Prikaže seznam spletnih strani, ki so trenutno odprte.

Omogoča, da se vrnete na predhodno prikazano spletno stran, tako da izberete okno.

**[Bookmark List] (Seznam oken)** Prikaže seznam zaznamkov.

**[URL entry] (Vnos naslova URL)** Omogoča vnos naslova URL, ko je prikazana tipkovnica programske opreme.

**[Previous page] (Prejšnja stran)** S tem gumbom se pomaknete na predhodno prikazano stran.

**[Next page] (Naslednja stran)** S tem gumbom se pomaknete na naslednjo prikazano stran.

**[Cancel loading] (Prekliči nalaganje)** S tem gumbom ustavite nalaganje strani.

**[Reload] (Ponovno naloži)** S tem gumbom ponovno naložite isto stran.

**[Add to Bookmark] (Dodaj med zaznamke)** S tem gumbom dodate trenutno prikazano spletno stran na seznam zaznamkov.

#### **[Set as start page] (Nastavi kot začetno stran)**

S tem gumbom nastavite trenutno prikazano spletno stran kot privzeto začetno stran.

#### **[Open in new window] (Odpri v novem oknu)**

S tem gumbom odprete povezavo v novem oknu.

**[Character encoding] (Šifriranje znakov)** Določi sistem za šifriranje znakov.

**[Display certificate] (Prikaži certifikat)**

S tem gumbom prikažete strežniške certifikate, ki so jih poslale strani s podporo za SSL.

#### **[Input] (Vnos)**

Prikaže tipkovnico programske opreme za vnos znakov med brskanjem po spletni strani.

#### **[Break] (Prelom)**

Premakne kazalec v naslednjo vrstico polja za vnos besedila.

#### **[Delete] (Izbriši)**

Med vnosom besedila zbriše znak levo od kazalca.

# **Nastavitve in prilagoditve**

# **Uporaba zaslona za nastavitev**

Možnosti, kot sta slika in zvok, lahko spreminjate na različne načine. Privzete nastavitve so podčrtane.

#### **Opomba**

Nastavitve predvajanja, shranjene na plošči, imajo prednost pred nastavitvami na zaslonu za nastavitve. Zato vse opisane funkcije morda ne bodo delovale.

### **1 Pritisnite gumb HOME.**

Na TV-zaslonu se prikaže osnovni meni.

- **2 Z** gumboma ←/→ izberite možnost  **[Setup] (Nastavitev).**
- **3 Z** gumboma  $\rightarrow$  *V* izberite ikono **kategorije nastavitve in pritisnite gumb** $\oplus$ .

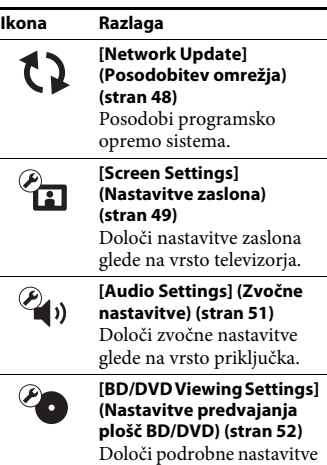

za predvajanje BD/DVD.

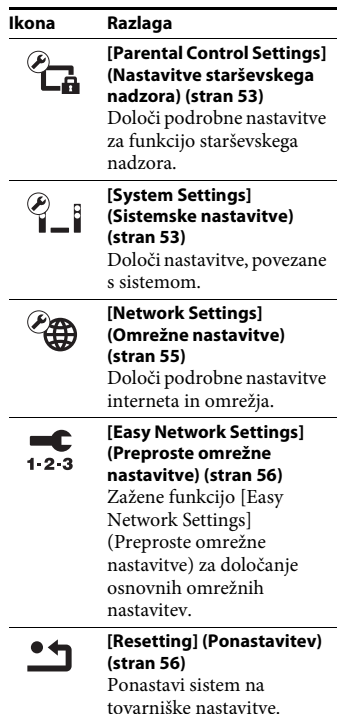

# <span id="page-47-1"></span><span id="page-47-0"></span>**[Network Update] (Posodobitev omrežja)**

Če programsko opremo posodobite na najnovejšo različico, lahko uporabljate najnovejše funkcije.

Če želite več informacij o funkcijah posodabljanja, si oglejte to spletno stran:

Za uporabnike v Evropi in Rusiji: http://support.sony-europe.com/

Za uporabnike v drugih državah/regijah: http://www.sony-asia.com/section/support Med posodabljanjem programske opreme je na zaslonu sprednje plošče prikazana oznaka »UPDATE«. Po končani posodobitvi se enota samodejno izklopi. V času posodabljanja glavne enote ne izklapljajte ali vklapljajte, prav tako ne uporabljajte glavne enote ali televizorja. Počakajte, da je posodobitev programske opreme končana.

# <span id="page-48-0"></span>**[Screen Settings] (Nastavitve zaslona)**

#### ■ [3D Output Setting] (Nastavitev **izhodnega signala 3D)**

[Auto] (Samodejno): Običajno izberite to nastavitev.

[Off] (Izklopljeno): To možnost izberite, če želite celotno vsebino prikazati v 2D.

#### $\blacksquare$  [TV Screen Size Setting for 3D] **(Nastavitev velikosti TV-zaslona za predvajanje vsebin 3D)**

Nastavi velikost zaslona za televizor, ki podpira tehnologijo 3D.

### <span id="page-48-1"></span>x **[TV Type] (Vrsta televizorja)**

[16:9]: To možnost izberite pri povezovanju s televizorjem s širokim zaslonom ali s funkcijo širokega zaslona. [4:3]: To možnost izberite pri povezovanju s televizorjem, ki ima zaslon 4:3 brez funkcije širokega zaslona.

# **■ [Screen Format] (Format zaslona)**

[Full] (Celoten): To možnost izberite pri povezovanju s televizorjem s funkcijo širokega zaslona. Slika zaslona 4:3 se prikaže v razmerju stranic 16:9 tudi na televizoriu s širokim zaslonom. [Normal] (Običajno): Spremeni velikost slike, da se prilagodi velikosti zaslona z razmerjem višina/širina izvirne slike.

### x **[DVD Aspect Ratio] (Razmerje višina/ širina DVD-ja)**

[Letter Box] (Podolgovato): Prikaže široko sliko s črnim pasom na vrhu in na dnu.

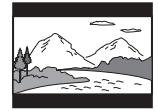

[Pan & Scan] (Samodejno prilagajanje): Prikaže sliko polne višine na celotnem zaslonu, s prirezanimi stranicami.

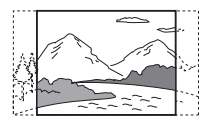

### x **[Cinema Conversion Mode] (Način pretvorbe za kino)**

[Auto] (Samodejno): Običajno izberite to nastavitev. Enota samodejno zazna, ali je material videoposnetek ali film ter preklopi na ustrezen način pretvorbe.

[Video]: Vedno se bo izbral način pretvorbe, primeren za videoposnetke, ne glede na material.

# $\blacksquare$  [Output Video Resolution] **(Ločljivost izhodnega video signala)**

[Auto] (Samodeino): Video signale predvaja glede na ločljivost televizorja ali povezane opreme.

[Original Resolution]: Video signale predvaja glede na ločljivost, ki je posneta na ploščo. (Če je ločljivost slabša od ločljivosti SD, se poveča na ločljivost SD.) [480i/576i]\*, [480p/576p]\*, [720p], [1080i], [1080p]: Video signale predvaja glede na izbrano nastavitev ločljivosti.

\* Če je barvni sistem plošče NTSC, se lahko ločljivost video signala pretvori le v [480i] in [480p].

#### <span id="page-49-0"></span>x **[BD-ROM 24p Output] (Izhod BD-ROM 24p)**

[Auto] (Samodejno): Video signale 24p predvaja samo, če je v sistem prek priključka HDMI povezan televizor, ki podpira ločljivost 1080/24p, možnost [Output Video Resolution] (Ločljivost izhodnega video signala) pa je nastavljena na [Auto] (Samodejno) ali [1080p]. [On] (Vklopljeno): To možnost izberite, če televizor podpira video signale 1080/24p. [Off] (Izklopljeno): To možnost izberite, če televizor ne podpira video signalov 1080/24p.

#### x **[DVD-ROM 24p Output] (Izhod DVD-ROM 24p)**

[Auto] (Samodejno): Video signale 24p predvaja samo, če je v sistem prek priključka HDMI povezan televizor, ki podpira ločljivost 1080/24p, možnost [Output Video Resolution] (Ločljivost izhodnega video signala) pa je nastavljena na [Auto] (Samodejno) ali [1080p]. [Off] (Izklopljeno): To možnost izberite, če televizor ne podpira video signalov 1080/24p.

### x **[YCbCr/RGB (HDMI)]**

[Auto] (Samodejno): Samodejno zazna vrsto zunanje opreme in preklopi na ustrezno nastavitev barve.

[YCbCr (4:2:2)]: Predvaja video signale YCbCr 4:2:2.

[YCbCr (4:4:4)]: Predvaja video signale YCbCr 4:4:4.

[RGB]: To možnost izberite pri povezovanju opreme prek priključka DVI, ki podpira zaščito HDCP.

#### x **[HDMI Deep Colour Output] (Izhod HDMI za globoke barve)**

[Auto] (Samodejno): Običajno izberite to nastavitev.

[16bit], [12bit], [10bit]: Predvaja 16-bitne/12-bitne/10-bitne video signale, če priključen televizor podpira funkcijo globokih barv.

[Off] (Izklopljeno): To možnost izberite, če je slika motena ali so barve nenaravne.

#### x **[Pause Mode] (Način začasne zaustavitve) (samo za plošče BD/DVD VIDEO/DVD-R/DVD-RW)**

[Auto] (Samodejno): Slika, vključno s predmeti, ki se dinamično premikajo, se predvaja brez tresljajev. Običajno izberite ta položaj. [Frame] (Okvir): Slika, vključno s predmeti, ki se ne premikajo dinamično, se predvaja z visoko ločljivostjo.

# <span id="page-50-1"></span>**<sup><sup>@</sup>**<sub>4</sub><sub>1</sub></sub> [Audio Settings]</sup> **(Zvočne nastavitve)**

#### $\blacksquare$  [BD Audio MIX Setting] (Nastavitev **za mešanje zvoka BD)**

[On] (Vkloplieno): Predvaja zvok, ustvarjen z mešanjem interaktivnega zvoka ter sekundarnega zvoka v primarni zvok. [Off] (Izklopljeno): Predvaja samo primarni zvok.

# x **[Audio DRC] (Avdio DRC)**

Dinamičen razpon zvočnega posnetka lahko stisnete.

[Auto] (Samodejno): Predvaja posnetek z dinamičnim razponom, ki ga določa plošča (samo BD-ROM).

[On] (Vklopljeno): Sistem ustvari zvočni posnetek z vrsto dinamičnega razpona, ki jo je določil snemalec.

[Off] (Izklopljeno): Brez stiskanja dinamičnega razpona.

#### <span id="page-50-2"></span>x **[Attenuate - AUDIO] (Znižanje – AUDIO)**

Če poslušate zvok opreme, ki je priključena v priključke AUDIO IN (L/R), lahko pride do popačenja. Popačenje lahko preprečite tako, da znižate raven vhoda na enoti.

[On] (Vklopljeno): Zniža raven vhoda. Pri tej nastavitvi se bo zmanjšala raven izhoda. [Off] (Izklopljeno): Običajna raven vhoda.

#### x **[Audio Output] (Avdio izhod)**

Izberete lahko način izhoda, pri katerem se predvaja zvočni signal.

[Speaker] (Zvočnik): Večkanalni zvok se predvaja samo prek zvočnikov sistema.

[Speaker + HDMI] (Zvočnik + HDMI): Večkanalni zvok se predvaja samo prek zvočnikov sistema in dvokanalni linearni signali PCM prek priključka HDMI (OUT). [HDMI]: Predvaja zvok samo prek priključka HDMI (OUT). Zvočna oblika je odvisna od povezane opreme.

#### **Opomba**

- Ko je možnost [Control for HDMI] (Nadzor za HDMI) nastavljena na [On] (Vklopljeno) [\(stran 53\),](#page-52-4) je možnost [Audio Output] (Avdio izhod) samodejno nastavljena na [Speaker + HDMI] (Zvočnik + HDMI), te nastavitve pa ni mogoče spremeniti.
- Ko je možnost [Audio Output] (Avdio izhod) nastavljena na [HDMI] (Avdio izhod HDMI), je izhodni signal funkcije »TV« dvokanalni linearni PCM.

# <span id="page-50-0"></span>x **[Sound Effect] (Zvočni učinek)**

Zvočne učinke sistema (nastavitev SOUND MODE [\(stran 25\)](#page-24-0)) lahko vklopite ali izklopite. Pri dvokanalnem viru lahko za simuliranje prostorskega zvoka izberete možnost [Dolby Pro Logic], [DTS Neo:6 Cinema] ali [DTS Neo:6 Music].

[Sound Mode On] (Način zvoka vklopljen): Omogoči učinek prostorskega zvoka načina zvoka [\(stran 25\)](#page-24-0) in način za gledanje športnih dogodkov [\(stran 26\)](#page-25-0). [Dolby Pro Logic]: Sistem simulira prostorski zvok iz dvokanalnih virov in predvaja zvok iz vseh zvočnikov (5.1-kanalni zvočniki) (dekodiranje načina Dolby Pro Logic). [DTS Neo:6 Cinema]/[DTS Neo:6 Music]: Sistem simulira prostorski zvok iz

dvokanalnih virov in predvaja večkanalni zvok (odkodiranje načina DTS Neo:6 Cinema/DTS Neo:6 Music).

[2ch Stereo] (Dvokanalni stereo zvok): Sistem oddaja zvok samo prek sprednjega levega/desnega zvočnika in globokotonca. Večkanalni prostorski zvok se pretvori v dvokanalni zvok.

[Off] (Izklopljeno): Zvočni učinki so onemogočeni. Zvok lahko slišite med snemanjem.

#### $\blacksquare$  [Speaker Settings] (Nastavitve **zvočnikov)**

Za najboljši prostorski zvok nastavite zvočnike. Več informacij je na voljo v razdelku [»Nastavitev zvočnikov« \(stran 43\).](#page-42-0)

#### x **[Bluetooth AUDIO - AAC]**

Zvok AAC lahko omogočite ali onemogočite.

[On] (Vklopljeno): Zvok AAC, če naprava *Bluetooth* podpira AAC. [Off] (Izklopljeno): Zvok SBC.

#### **Opomba**

Če je funkcija AAC omogočena, lahko uživate v visokokakovostnem zvoku. Če zvoka AAC s svojo napravo ne morete poslušati, izberite možnost [Off] (Izklopljeno).

# <span id="page-51-0"></span>**[BD/DVD Viewing Settings] (Nastavitve predvajanja plošč BD/DVD)**

#### x **[BD/DVD Menu Language] (Jezik menija plošč BD/DVD)**

Za plošče BD-ROM ali DVD VIDEO lahko izberete privzeti jezik menija. Ko izberete možnost [Select Language Code] (Izberi jezikovno kodo), se prikaže zaslon za vnos jezikovne kode. Kodo za svoj jezik vnesite po navodilih, opisanih v razdelku [»Seznam jezikovnih kod«](#page-70-0)  [\(stran 71\)](#page-70-0).

#### x **[Audio Language] (Jezik zvoka)**

Za plošče BD-ROM ali DVD VIDEO lahko izberete privzeti jezik posnetkov. Ko izberete možnost [Original] (Izvirni jezik zvoka), je izbran jezik, ki ima prednost na plošči.

Ko izberete možnost [Select Language Code] (Izberi jezikovno kodo), se prikaže zaslon za vnos jezikovne kode. Kodo za svoj jezik vnesite po navodilih, opisanih v razdelku [»Seznam jezikovnih kod« \(stran 71\)](#page-70-0).

#### x **[Subtitle Language] (Jezik podnapisov)**

Za plošče BD-ROM ali DVD VIDEO lahko izberete privzeti jezik podnapisov. Ko izberete možnost [Select Language Code] (Izberi jezikovno kodo), se prikaže zaslon za vnos jezikovne kode. Kodo za svoj jezik vnesite po navodilih, opisanih v razdelku [»Seznam jezikovnih kod« \(stran 71\)](#page-70-0).

### $\blacksquare$  [BD Hybrid Disc Playback Layer] **(Plast predvajanja hibridne plošče BD)**

[BD]: Predvaja plast plošče BD. [DVD/CD]: Predvaja plast plošče DVD ali CD.

#### $\blacksquare$  [BD Internet Connection] **(Internetna povezava BD)**

[Allow] (Dovoli): Običajno izberite to nastavitev. [Do not allow] (Ne dovoli): Onemogoča internetno povezavo.

# <span id="page-52-2"></span>**[Parental Control Settings] (Nastavitve starševskega nadzora)**

### x **[Password] (Geslo)**

Nastavite ali spremenite geslo za funkcijo starševskega nadzora. Z geslom lahko nastavite omejitve za predvajanje videoposnetkov prek plošč BD-ROM, DVD VIDEO ali interneta. Po potrebi lahko nastavite različne ravni omejitev za plošče BD-ROM in DVD VIDEO.

### $\blacksquare$  [Parental Control Area Code] **(Območna koda starševskega nadzora)**

Predvajanje nekaterih plošč BD-ROM ali DVD VIDEO je lahko omejeno glede na geografsko območje. Prizori so lahko blokirani ali zamenjani z drugimi. Upoštevajte navodila na zaslonu in vnesite štirimestno geslo.

#### x **[BD Parental Control] (Starševski nadzor za plošče BD)/[DVD Parental Control] (Starševski nadzor za plošče DVD)/[Internet Video Parental Control] (Starševski nadzor za internetne video vsebine)**

Če nastavite starševski nadzor, so lahko prizori blokirani ali zamenjani z drugimi. Upoštevajte navodila na zaslonu in vnesite štirimestno geslo.

#### $\blacksquare$  **[Internet Video Unrated] (Neocenjene internetne video vsebine)**

[Allow] (Dovoli): Dovoli predvajanje neocenjenih internetnih video vsebin. [Block] (Blokiraj): Blokira predvajanje neocenjenih internetnih video vsebin.

# <span id="page-52-3"></span>**[System Settings] (Sistemske nastavitve)**

#### x **[OSD Language] (Jezik prikaza na zaslonu)**

Za prikaz na zaslonu sistema lahko izberete želeni jezik.

#### x **[Main Unit illumination] (Osvetlitev glavne enote)**

[On] (Vklopljeno): Zaslon sprednje plošče je vedno vklopljen, svetloba indikatorja LED pa je najmočnejša.

[Auto] (Samodejno): Zaslon sprednje plošče se izklopi in svetlost indikatorja LED se samodejno zmanjša, če s sistemom ne upravljate približno 10 sekund.

# <span id="page-52-4"></span><span id="page-52-0"></span> $\blacksquare$  **[HDMI Settings] (Nastavitve HDMI)**

[Control for HDMI] (Nadzor za HDMI) [On] (Vklopljeno): Vklopi funkcijo [Control for HDMI] (Nadzor za HDMI). Hkrati lahko upravljate več komponent opreme, ki je povezana s kablom HDMI. [Off] (Izklopljeno): Izklopljeno.

<span id="page-52-1"></span>[Audio Return Channel] (Povratni zvočni kanal)

Ta funkcija je na voljo, ko sistem priključite v priključek televizorja HDMI IN, ki je združljiv s funkcijo Audio Return Channel (Povratni zvočni kanal) in je možnost [Control for HDMI] (Nadzor za HDMI) nastavljena na [On] (Vklopljeno). [Auto] (Samodejno): Sistem lahko samodejno prejema digitalni zvočni signal televizorja prek kabla HDMI. [Off] (Izklopljeno): Izklopljeno.

#### **Opomba**

(samo pri modelih za Evropo) Ko možnost [Quick Start Mode] (Način za hitri zagon) nastavite na [On] (Vklopljeno), je možnost [Control for HDMI] (Nadzor za HDMI) samodejno nastavljena na [Off] (Izklopljeno).

#### <span id="page-53-0"></span>x **[Quick Start Mode] (Način za hitri zagon)**

[On] (Vklopljeno): Skrajša čas vklopa iz stanja pripravljenosti. Sistem lahko začnete upravljati hitro po vklopu. [Off] (Izklopljeno): Privzeta nastavitev.

**Opomba**

(samo pri modelih za Evropo) Ko možnost [Control for HDMI] (Nadzor za HDMI) ali [Remote Start] (Oddaljeni zagon) nastavite na [On] (Vklopljeno), je možnost [Quick Start Mode] (Način za hitri zagon) samodejno nastavljena na [Off] (Izklopljeno).

#### x **[Auto Standby] (Samodejni preklop v stanje pripravljenosti)**

[On] (Vklopljeno): Vklopi funkcijo [Auto Standby] (Samodejni preklop v stanje pripravljenosti). Ko sistema ne uporabljate približno 20 minut (pri modelih za Evropo in Južno Afriko) ali 30 minut (pri drugih modelih), sistem samodejno preklopi v stanje pripravljenosti. [Off] (Izklopljeno): Izklopljeno.

### x **[Auto Display] (Samodejni prikaz)**

[On] (Vklopljeno): Na zaslonu samodejno prikaže informacije pri spreminjanju naslovov, načinov slike, zvočnih signalov itd.

[Off] (Izklopljeno): Prikaže informacije samo, ko pritisnete gumb DISPLAY.

#### x **[Screen Saver] (Ohranjevalnik zaslona)**

[On] (Vklopljeno): Vklopi funkcijo ohranjevalnika zaslona. [Off] (Izklopljeno): Izklopljeno.

#### $\blacksquare$  [Software Update Notification] **(Obvestilo o posodobitvah programske opreme)**

[On] (Vklopljeno): Nastavi sistem, da vas obvesti, ko je na voljo nova različica programske opreme [\(stran 48\)](#page-47-0). [Off] (Izklopljeno): Izklopljeno.

#### x **[Gracenote Settings] (Nastavitve storitve Gracenote)**

[Auto] (Samodejno): Po zaustavitvi predvajanja plošče informacije o plošči samodejno prenese. Sistem mora imeti za prenos vzpostavljeno povezavo z omrežjem.

[Manual] (Ročno): Prenese informacije o plošči, ko je izbrana možnost [Video Search] (Iskanje video vsebine) ali [Music Search] (Iskanje glasbene vsebine).

#### x **[System Information] (Informacije o sistemu)**

Prikažete lahko informacije o različici programske opreme naprave in naslov MAC.

#### **■ [Software License Information] (Podatki o licenci za programsko opremo)**

Prikažete lahko podatke o licenci za programsko opremo.

# <span id="page-54-1"></span><span id="page-54-0"></span>**[Network Settings] (Omrežne nastavitve)**

#### x **[Internet Settings] (Internetne nastavitve)**

Najprej morate sistem povezati v omrežje. Več informacij je na voljo v razdelku [»3. korak: Priprave za omrežno povezavo«](#page-21-0)  [\(stran 22\).](#page-21-0)

[Wired Setup] (Nastavitev žičnega omrežja): To možnost izberite, če sistem na širokopasovni usmerjevalnik priključujete s kablom LAN. Kadar izberete to nastavitev, se vgrajeni brezžični LAN samodejno onemogoči. [Wireless Setup(built-in)] ((Vgrajena)

nastavitev brezžičnega omrežja): To možnost izberite, če za brezžično omrežno povezavo uporabljate vgrajeni vmesnik za brezžično povezavo LAN.

#### **Namig**

Če želite več podrobnosti, obiščite spodnjo spletno stran in si oglejte pogosta vprašanja:

Za uporabnike v Evropi in Rusiji: http://support.sony-europe.com/

Za uporabnike v drugih državah/regijah: http://www.sony-asia.com/section/support

#### $\blacksquare$  [Network Connection Status] **(Stanje omrežne povezave)**

Prikaže trenutno stanje omrežne povezave.

#### **■ [Network Connection Diagnostics] (Diagnostika omrežne povezave)**

Z diagnostiko omrežja lahko preverite, ali je bila omrežna povezava nastavljena pravilno.

### x **[Connection Server Settings] (Nastavitve strežnika za povezavo)**

Določa, ali je prikazan povezani strežnik DLNA.

#### x **[Renderer Set-up] (Nastavitev upodabljalnika)**

[Automatic Access Permission] (Dovoljenje za samodejni dostop): Določa, ali je dovoljen samodejni dostop za upravljalnik DLNA, ki je bil na novo zaznan. [Smart Select] (Pametna izbira): Upravljalniku Sony DLNA dovoljuje, da kot ciljno opremo poišče sistem, ki ga bo

upravljal prek infrardečih žarkov. To funkcijo lahko vklopite ali izklopite. [Renderer Name] (Ime upodabljalnika): Prikaže ime sistema, kot je prikazano v drugih napravah DLNA v omrežju.

#### x **[Renderer Access Control] (Nadzor dostopa upodabljalnika)**

Določa, ali sprejema ukaze upravljalnikov DLNA ali ne.

#### x **[PARTY Auto Start] (Samodejni zagon funkcije PARTY)**

[On] (Vklopljeno): Na zahtevo naprave v omrežju, ki podpira funkcijo PARTY STREAMING, zažene funkcijo PARTY ali združi obstoječe funkcije PARTY. [Off] (Izklopljeno): Izklopljeno.

### x **[Registered Remote Devices] (Registrirane oddaljene naprave)**

Prikaže seznam registriranih oddaljenih naprav.

#### **Opomba**

Če želite uporabljati to funkcijo, posodobite programsko opremo [\(stran 48\).](#page-47-0)

#### <span id="page-55-0"></span>x **[Remote Start] (Oddaljeni zagon)**

[On] (Vklopljeno): Ko je sistem v stanju pripravljenosti, dovoljuje vklop sistema z napravo, ki je povezana prek omrežja. [Off] (Izklopljeno): Sistema z napravo, ki je povezana prek omrežja, ni mogoče vklopiti.

#### **Opomba**

(samo pri modelih za Evropo) Ko možnost [Quick Start Mode] (Način za hitri zagon) nastavite na [On] (Vklopljeno), je možnost [Remote Start] (Oddaljeni zagon) samodejno nastavljena na [Off] (Izklopljeno).

# <span id="page-55-1"></span>**[Easy Network Settings] (Preproste omrežne nastavitve)**

Zažene funkcijo [Easy Network Settings] (Preproste omrežne nastavitve) za določanje osnovnih omrežnih nastavitev. Upoštevajte navodila na zaslonu.

# <span id="page-55-2"></span>**find** [Resetting] **(Ponastavitev)**

#### $\blacksquare$  [Reset to Factory Default Settings] **(Povrnitev privzetih tovarniških nastavitev)**

Nastavitve sistema lahko povrnete na privzete tovarniške nastavitve, tako da izberete skupino nastavitev. Ponastavljene bodo vse nastavitve v skupini.

### $\blacksquare$  [Initialise Personal Information] **(Inicializacija osebnih nastavitev)**

Osebne informacije, shranjene v sistemu, lahko izbrišete.

# **Dodatne informacije**

# **Previdnostni ukrepi**

### **Varnost**

- Če v ohišje sistema pade predmet ali če vanj uide tekočina, izključite sistem, pred nadaljnjo uporabo pa mora sistem pregledati usposobljeni serviser.
- Napajalnega kabla se ne dotikajte z mokrimi rokami. V nasprotnem primeru obstaja nevarnost električnega udara.

# **Viri napajanja**

Če sistema ne nameravate uporabljati dalj časa, ga izključite iz električne vtičnice. Napajalni kabel odstranite tako, da primete vtič in ga izvlečete iz vtičnice (ne vlecite kabla).

# **Postavitev**

- Sistem postavite na dobro prezračevano mesto, da preprečite prekomerno segrevanje.
- Povsem običajno je, da se enota med delovanjem segreva. Pri dolgotrajni neprekinjeni uporabi enote pri visoki glasnosti se temperatura zgornjega, stranskega in spodnjega dela ohišja znatno poviša. Če želite preprečiti morebitne opekline, se ne dotikajte ohišja.
- Enote ne nameščajte na mehke površine (preproge, odeje itd.), ki bi lahko ovirale pretok zraka skozi prezračevalne odprtine.
- Sistema ne postavljajte v bližino toplotnih virov, kot so radiatorji ali toplozračne cevi, in ga ne izpostavljajte neposredni sončni svetlobi, prahu, mehanskim tresljajem ali udarcem.
- Sistema ne nameščajte v nagnjen položaj. Zasnovan je samo za delovanje v vodoravnem položaju.
- Sistema in plošč ne postavljajte v bližino komponent z močnim magnetnim delovanjem, kot je mikrovalovna pečica ali večji zvočniki.
- Na sistem ne polagajte težkih predmetov.
- Pred sprednjo ploščo ne postavljajte kovinskih predmetov. Omejijo lahko sprejem radijskih valov.
- Sistema ne postavljajte v prostore, kjer se uporablja medicinska oprema. Povzroči lahko moteno delovanje medicinske opreme.
- Če uporabljate srčni spodbujevalnik ali drugo medicinsko napravo, se pred uporabo funkcije brezžične povezave LAN posvetujte z zdravnikom ali se obrnite na proizvajalca medicinske naprave.

# **Delovanje**

Če sistem prenesete s hladnega na toplo mesto ali če ga postavite v zelo vlažen prostor, se lahko na lečah enote nabere kondenzacijska vlaga. Sistem zato morda ne bo deloval pravilno. V tem primeru odstranite ploščo in pustite sistem vklopljen približno pol ure, da vlaga izhlapi.

# **Prilagoditev glasnosti**

Ne povečujte glasnosti med poslušanjem zelo tihih delov ali če ni zvočnega signala. Sicer se lahko ob nenadnem predvajanju delov z najvišjo glasnostjo poškodujejo zvočniki.

# **Čiščenje**

Ohišje, ploščo in upravljalne tipke sistema očistite z mehko krpo, rahlo navlaženo z blago raztopino čistila. Ne uporabljajte grobih blazinic, čistilnih praškov ali topil, kot sta alkohol in bencin.

# **Čiščenje plošč, sredstva za čiščenje plošč/leč**

**Ne uporabljajte čistil za plošče ali sredstev za čiščenje plošč/leč (vključno s sredstvi na vodni osnovi ali z razpršilniki). Povzročijo lahko okvaro naprave.**

# **Zamenjava delov**

Dele sistema, ki se ob popravilu zamenjajo, je mogoče znova uporabiti ali reciklirati.

# **Barve na TV-zaslonu**

Če barve na TV-zaslonu zaradi delovanja zvočnikov niso prave, izklopite televizor in ga znova vklopite po 15–30 minutah. Če barve še vedno niso prave, povečajte razdaljo med zvočniki in televizorjem.

#### **POMEMBNO OBVESTILO**

Pozor: Ta sistem omogoča neprekinjen prikaz mirujoče slike ali zaslonskega prikaza na TV-zaslonu. Dolgotrajen neprekinjen prikaz mirujoče slike ali zaslonski prikaz na TV-zaslonu lahko povzroči trajno okvaro zaslona. To še posebej velja za televizorje s plazemskimi zasloni in projekcijsko televizijsko sliko.

# **Premikanje sistema**

Pred premikanjem sistema odstranite ploščo in izključite napajalni kabel iz električne vtičnice.

# **Komunikacija** *Bluetooth*

- Naprave *Bluetooth* uporabljajte na medsebojni razdalji do desetih metrov (brez vmesnih ovir). Obseg za učinkovito komunikacijo med napravami je lahko manjši pod temi pogoji:
	- če med napravami s povezavo *Bluetooth* stoji oseba, kovinski predmet, stena ali kaj drugega;
	- na mestih, kjer je nameščena brezžična povezava LAN;
	- okrog mikrovalovnih pečic, ki so v uporabi;
	- na mestih, kjer so prisotni drugi elektromagnetni valovi.
- Naprave *Bluetooth* in brezžična povezava LAN (IEEE 802.11b/g) uporabljajo enak časovni pas (2,4 GHz). Če napravo *Bluetooth* uporabljate v bližini naprave, ki se lahko poveže z brezžičnim omrežjem LAN, lahko pride do elektromagnetnih motenj. Posledično je lahko hitrost prenosa podatkov nižja, slišite lahko šume ali pa povezave ni mogoče vzpostaviti. Če se to zgodi, poskusite naslednje:
	- to enoto uporabljajte vsaj deset metrov stran od naprave z brezžično povezavo LAN;
	- ko uporabljate napravo *Bluetooth*, v območju desetih metrov izklopite vso opremo z brezžično povezavo LAN;
	- to enoto in napravo *Bluetooth* postavite kar najbolj skupaj.
- Radijski valovi, ki jih oddaja ta enota, lahko vplivajo na delovanje nekaterih medicinskih naprav. Ker motnje zaradi radijskih valov lahko povzročijo okvaro, enoto in naprave *Bluetooth* vedno izklopite na teh mestih:
	- v bolnišnicah, na vlakih, letalih, bencinskih črpalkah in povsod, kjer so prisotni vnetljivi plini;
	- blizu avtomatskih vrat ali požarnih alarmov.
- Ta enota podpira varnostne funkcije, ki so v skladu s specifikacijami *Bluetooth*, z namenom zagotavljanja varne povezave v času komuniciranja prek tehnologije *Bluetooth*. Ta varnost pa je lahko nezadostna, odvisno od vsebin nastavitev in drugih dejavnikov, zato bodite previdni vedno, kadar komunicirate prek tehnologije *Bluetooth*.
- Družba Sony ne odgovarja za kakršno koli nastalo škodo ali izgubo, ki je posledica uhajanja informacij v času komunikacije prek tehnologije *Bluetooth*.
- Komunikacija *Bluetooth* z vsemi napravami *Bluetooth*, ki imajo enak profil, kot ta enota, ni nujno zagotovljena.
- Naprave *Bluetooth*, ki so povezane s to enoto, morajo biti v skladu s specifikacijo *Bluetooth*, ki jo je predpisalo podjetje Bluetooth SIG, Inc. Da naprave ustrezajo specifikaciji, morajo biti potrjene. Četudi je naprava v skladu s specifikacijo *Bluetooth*, lahko v posameznih primerih značilnosti ali specifikacije naprave *Bluetooth* ne dopustijo povezovanja ali imajo posledično drugačne načine upravljanja, drugačen zaslon in delujejo na drugačen način.
- Odvisno od naprave *Bluetooth*, ki je povezana s to enoto, od okolja, v katerem poteka komunikacija, ter od ostalih pogojev, se lahko pojavijo šumi in zvok je lahko odrezan.

Če imate kakršna koli vprašanja ali težave v zvezi s sistemom, se obrnite na najbližjega prodajalca izdelkov Sony.

# **Opombe glede plošč**

# **Ravnanje s ploščami**

- Če želite, da plošča ostane čista, se je dotikajte le ob robovih. Ne dotikajte se površine.
- Na ploščo ne lepite papirja ali lepilnega traku.

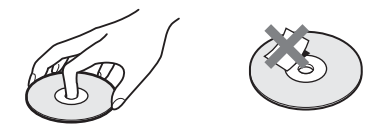

- Plošče ne izpostavljajte neposredni sončni svetlobi ali toplotnim virom, kot so toplozračne cevi, in ga ne puščajte v avtu, parkiranem na neposredni sončni svetlobi, saj se lahko notranjost avtomobila močno segreje.
- Ploščo po koncu predvajanja shranite v ovitek.

# **Čiščenje**

• Ploščo pred predvajanjem očistite s čistilno krpo. Obrišite jo od sredine navzven.

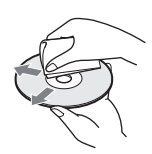

• Ne uporabljajte topil, kot je bencin, razredčila, komercialnih čistil ali antistatičnih razpršilnikov, ki so namenjeni za čiščenje vinilnih gramofonskih plošč.

Sistem lahko predvaja samo standardne okrogle plošče. Z uporabo nestandardnih plošč, ki niso okrogle oblike (npr. v obliki kartice, srca ali zvezde), lahko poškodujete sistem.

Ne predvajajte plošč z dodatkom, ki ga je mogoče kupiti, kot je nalepka ali obroč.

# **Odpravljanje težav**

Če se pri uporabi sistema pojavi katera od spodnjih težav, lahko pred zahtevo za popravilo poskusite težavo odpraviti sami, tako da upoštevate ta navodila za odpravljanje težav. Če težave ne morete odpraviti, se obrnite na najbližjega prodajalca izdelkov Sony.

# **Splošno**

### **Sistem se ne vklopi.**

→ Preverite, ali je napajalni kabel ustrezno priključen.

# **Daljinski upravljalnik ne deluje.**

- $\rightarrow$  Razdalja med daljinskim upravljalnikom in enoto je prevelika.
- $\rightarrow$  Raven napolnjenosti baterij v daljinskem upravljalniku je nizka.

#### **Pladenj za vstavljanje plošč se ne odpre, plošče pa ni mogoče odstraniti niti s pritiskom gumba**  $\triangle$ **.**

- $\rightarrow$  Poskusite naslednje:
	- $\odot$  Pritisnite in pridržite gumba  $\triangleright$  in  $\triangle$  na enoti za več kot 5 sekund, da odprete pladenj za vstavljanje plošč.
	- 2 Odstranite ploščo.
	- 3 Odklopite napajalni kabel iz električne vtičnice in ga čez nekaj minut znova priklopite.

### **Sistem ne deluje normalno.**

→ Izključite napajalni kabel iz električne vtičnice in ga čez nekaj minut znova priključite.

# **Sporočila**

**Na TV-zaslonu se prikaže oznaka [A new software version is available. Please go to the »Setup« section of the menu and select »Network Update« to perform the update.] (Posodobitev SW).**

 $\rightarrow$  Več o posodobitvi programske opreme na najnovejšo različico preberite v razdelku o možnosti [Network Update] (Posodobitev omrežja) [\(stran 48\)](#page-47-1).

#### **Na zaslonu sprednje plošče se izmenično prikazujejo oznake »PRTECT«, »PUSH« in »POWER«.**

- $\rightarrow$  Izklopite sistem, tako da pritisnete stikalo  $\mathsf{I}/\mathsf{I}^1$ ). Ko oznaka »STBY« ni več prikazana, preverite spodnje elemente.
	- Ali uporabljate le priložene zvočnike?
	- Ali je pretok zraka skozi prezračevalne reže sistema oviran?
	- Ko to preverite in odpravite morebitne težave, vklopite sistem. Če vzroka za nastale težave še vedno ne morete ugotoviti, se obrnite na najbližjega prodajalca izdelkov Sony.

### **Na zaslonu sprednje plošče se prikaže oznaka »LOCKED«.**

 $\rightarrow$  Izklopite funkcijo ključavnice za otroke [\(stran 45\).](#page-44-0)

# **Na zaslonu prednje plošče se prikaže oznaka »D.LOCK«.**

 $\rightarrow$  Obrnite se na najbližjega prodajalca izdelkov Sony ali na lokalnega pooblaščenega serviserja izdelkov Sony.

#### **Na zaslonu sprednje plošče se prikaže »Exxxx« (x je številka).**

 $\rightarrow$  Obrnite se na najbližjega prodajalca izdelkov Sony ali na lokalnega pooblaščenega serviserja izdelkov Sony in navedite kodo napake.

#### **Na TV-zaslonu se prikaže ikona brez dodatnih sporočil.**

 $\rightarrow$  Obrnite se na najbližjega prodajalca izdelkov Sony ali na lokalnega pooblaščenega serviserja izdelkov Sony.

# **Slika**

#### **Slika se ne prikazuje oz. se prikazuje nepravilno.**

- $\rightarrow$  Preverite način izhoda sistema [\(stran 20\).](#page-19-1)
- → Ponastavite ločljivost video izhoda na najnižjo vrednost, tako da pritisnete gumba N in VOL – na enoti in ju držite najmanj 5 sekund.
- → Za plošče BD-ROM v možnosti [Screen Settings] (Nastavitve zaslona) preverite nastavitve [BD-ROM 24p Output] (Izhod BD-ROM 24p) [\(stran 50\).](#page-49-0)

### **Pri vzpostavitvi povezave prek kabla HDMI ni slike.**

 $\rightarrow$  Enota je povezana z vhodno napravo, ki ne podpira funkcije HDCP (zaščita digitalnih vsebin pri širokopasovnem prenosu) (na zaslonu sprednje plošče ne zasveti oznaka »HDMI«) [\(stran 20\).](#page-19-1)

# **Zatemnjena območja slike so pretemna/ osvetljena območja slike so presvetla ali nenaravnega videza.**

→ Možnost [Picture Quality Mode] (Način za kakovost slike) nastavite na [Standard] (Standardno) (privzeto) [\(stran 37\).](#page-36-0)

# **Slika je popačena.**

- $\rightarrow$  Očistite ploščo.
- $\rightarrow$  Če izhodni signal slike iz sistema potuje do televizorja prek videorekorderja, lahko signal za zaščito pred kopiranjem, ki se uporablja pri nekaterih programih BD/DVD, zmanjša kakovost slike. Če težave ne odpravite tudi po tem, ko enoto povežete neposredno s televizorjem, poskusite enoto povezati prek drugih vhodnih priključkov.

### **Slika ni prikazana prek celotnega TV-zaslona.**

- $\rightarrow$  V možnosti [Screen Settings] (Nastavitve zaslona) preverite nastavitev za možnost [TV Type] (Vrsta televizorja) [\(stran 49\)](#page-48-1).
- $\rightarrow$  Razmerje stranic na plošči je nespremenljivo.

### **Barve na TV-zaslonu niso prikazane pravilno.**

- $\rightarrow$  Če zvočnike uporabljate s televizorjem ali projektorjem s katodno cevjo, jih postavite na razdalji najmanj 0,3 m od televizorja.
- $\rightarrow$  Če motenj prikaza barv na zaslonu televizorja ne odpravite, izklopite televizor in ga znova vklopite po 15–30 minutah.
- → Poskrbite, da v bližini zvočnikov ni nobenih magnetnih predmetov, kot so magnetna sponka na TV-stojalu, medicinske naprave, igrače ipd.

# **Zvok**

#### **Ni zvoka.**

- → Kabli zvočnikov niso ustrezno priklopljeni.
- $\rightarrow$  Preverite nastavitve zvočnikov [\(stran 43\)](#page-42-0).

**Zvočni signal televizorja se ne predvaja prek priključka HDMI (OUT), ko uporabljate funkcijo Audio Return Channel (Povratni zvočni kanal).**

- $\rightarrow$  V razdelku [System Settings] (Sistemske nastavitve) v možnosti [HDMI Settings] (Nastavitve HDMI) funkcijo [Control for HDMI] (Nadzor za HDMI) nastavite na [On] (Vklopljeno) [\(stran 53\).](#page-52-0) V razdelku [System Settings] (Sistemske nastavitve) v možnosti [HDMI Settings] (Nastavitve HDMI) funkcijo [Audio Return Channel] (Povratni zvočni kanal) nastavite na [Auto] (Samodejno) [\(stran 53\).](#page-52-1)
- $\rightarrow$  Prepričajte se, da je televizor združljiv s funkcijo povratnega zvočnega kanala (ARC).
- $\rightarrow$  Preverite, ali je kabel HDMI povezan prek ustreznega priključka televizorja, ki podpira funkcijo povratnega zvočnega kanala (ARC).

#### **Če je sistem povezan z zunanjim digitalnim sprejemnikom, se zvok TV-programov ne predvaja pravilno.**

- $\rightarrow$  V razdelku [System Settings] (Sistemske nastavitve) v možnosti [HDMI Settings] (Nastavitve HDMI) funkcijo [Audio Return Channel] (Povratni zvočni kanal) nastavite na [Off] (Izklopljeno) [\(stran 53\)](#page-52-1).
- $\rightarrow$  Preverite povezave [\(stran 21\)](#page-20-0).

#### **Slišati je mogoče glasno šumenje ali brnenje.**

- $\rightarrow$  Zvočno opremo postavite stran od televizorja.
- $\rightarrow$  Očistite ploščo.

#### **Stereo učinek pri predvajanju CD-ja je moten.**

 $\rightarrow$  Izberite stereo zvok, tako da pritisnete gumb AUDIO [\(stran 39\).](#page-38-1)

# **Zvok se predvaja le iz osrednjega zvočnika.**

 $\rightarrow$  Pri nekaterih ploščah lahko zvok predvaja le osrednji zvočnik.

# **Zvoka iz zvočnikov za prostorski zvok ni ali pa je komaj slišen.**

- $\rightarrow$  Preverite priključke in nastavitve zvočnikov (strani [19](#page-18-0), [43](#page-42-0)).
- $\rightarrow$  Preverite nastavitve načina zvoka [\(stran 25\)](#page-24-0).
- $\rightarrow$  Pri nekaterih virih učinek zvočnikov za prostorski zvok morda ne bo zelo opazen.
- $\rightarrow$  Predvaja se dvokanalni vir.

# **Pri zvoku priključene opreme prihaja do popačenja.**

 $\rightarrow$  Znižajte raven vhoda za priključeno opremo, tako da nastavite možnost [Attenuate - AUDIO] (Znižanje - AUDIO) [\(stran 51\).](#page-50-2)

# **Nenadoma se zasliši glasna glasba.**

 $\rightarrow$  Omogočeno je predvajanje vgrajenega zvočnega predstavitvenega posnetka. Pritisnite gumb 2 –, da znižate glasnost, ali pritisnite gumb  $\blacksquare$ , da zaustavite predvajanje.

# **Sprejemnik**

# **Sistem ne sprejema signala radijskih postaj.**

- $\rightarrow$  Preverite, ali je antena ustrezno priključena. Prilagodite žično anteno FM.
- $\rightarrow$  Moč signala radijskih postaj ni zadostna (pri samodejnem iskanju postaj). Uporabite ročno iskanje postaj.

# **Predvajanje**

#### **Plošča se ne predvaja.**

- → Področna koda plošče Blu-ray/DVDja se ne ujema s sistemom.
- $\rightarrow$  Kondenzirana vlaga v notranjosti enote lahko povzroči okvaro optičnega pogona. Odstranite ploščo in pustite enoto vklopljeno približno pol ure.
- $\rightarrow$  Sistem ne more predvajati neustrezno posnete plošče [\(stran 66\)](#page-65-0).

#### **Imena datotek se ne prikažejo pravilno.**

- $\rightarrow$  Sistem lahko prikaže samo znake, združljive s standardom ISO 8859-1. Druge znakovne oblike bodo morda prikazane drugače.
- $\rightarrow$  Prikaz vnesenih znakov se lahko razlikuje glede na programsko opremo za vnos besedila.

#### **Sistem plošče ne začne predvajati od začetka.**

 $\rightarrow$  Izbrana je bila možnost nadaljevanja predvajanja. Pritisnite gumb OPTIONS in izberite možnost [Play from start] (Predvajaj od začetka), nato pritisnite gumb  $(+)$ .

#### **Predvajanje se ne nadaljuje od točke nadaljnjega predvajanja, pri kateri ste nazadnje zaustavili predvajanje.**

- → Pri nekaterih ploščah se lahko točka nadaljnjega predvajanja izbriše iz pomnilnika, ko:
	- odprete pladenj za vstavljanje plošče,
	- odklopite napravo USB;
	- predvajate drugo vsebino;
	- izklopite enoto.

#### **Jezika zvočnega posnetka/podnapisov in kotov ni mogoče spremeniti.**

- $\rightarrow$  Poskusite tako, da uporabite meni plošče Blu-ray ali DVD-ja.
- $\rightarrow$  Večjezični posnetki/podnapisi ali različni koti niso posneti na predvajani plošči Blu-ray/DVD-ju.

#### **Dodatnih vsebin ali drugih podatkov na plošči Blu-ray ni mogoče predvajati.**

- $\rightarrow$  Poskusite storiti to:
	- 1 Odstranite ploščo.
	- 2 Izklopite sistem.
	- 3 Odstranite in znova priključite napravo USB [\(stran 29\)](#page-28-0).
	- 4 Vklopite sistem.
	- 5 Vstavite ploščo BD-ROM z vsebino BONUSVIEW/BD-LIVE.

#### **Naprava USB**

#### **Sprejemnik ne prepozna naprave USB.**

- $\rightarrow$  Poskusite naslednje:
	- 1 Izklopite sistem.
	- 2 Odstranite in znova priključite napravo USB.
	- 3 Vklopite sistem.
- $\rightarrow$  Preverite, ali je naprava USB varno priključena v V vrata (USB).
- $\rightarrow$  Preverite, ali je naprava USB (oz. kabel) poškodovana.
- $\rightarrow$  Preverite, ali je naprava USB vklopljena.
- $\rightarrow$  Če je naprava USB povezana prek zvezdišča USB, jo izključite, nato pa napravo USB priključite neposredno v enoto.

# **BRAVIA Internet Video**

### **Kakovost slike/zvoka je slaba oziroma pri nekaterih programih manjkajo podrobnosti, zlasti pri hitrem predvajanju ali temnih prizorih.**

- → Kakovost slike/zvoka je odvisna od ponudnika internetnih vsebin.
- $\rightarrow$  Kakovost slike/zvoka lahko izbolišate, tako da spremenite hitrost povezave. Za predvajanje videov s standardno ločljivostjo podjetje Sony priporoča hitrost povezave najmanj 2,5 Mb/s in 10 Mb/s za videe v visoki ločljivosti.
- $\rightarrow$  Nekatere video vsebine morda ne vsebujejo zvoka.

#### **Slika je majhna.**

 $\rightarrow$  Pritisnite gumb  $\bullet$ , da jo povečate.

# **»BRAVIA« Sync ([Control for HDMI] (Nadzor za HDMI))**

#### **Funkcija [Control for HDMI] (Nadzor za HDMI) ne deluje (»BRAVIA« Sync).**

- $\rightarrow$  Preverite, ali je možnost [Control for HDMI] (Nadzor za HDMI) nastavljena na [On] (Vklopljeno) [\(stran 53\)](#page-52-0).
- $\rightarrow$  Če spremenite povezavo HDMI, izklopite sistem, nato pa ga znova vklopite.
- $\rightarrow$  V primeru izpada elektrike nastavite možnost [Control for HDMI] (Nadzor za HDMI) na [Off] (Izklopljeno), nato pa možnost [Control for HDMI] (Nadzor za HDMI) nastavite na [On] (Vklopljeno) [\(stran 53\).](#page-52-0)
- $\rightarrow$  Preverite spodnja stanja in preberite navodila za uporabo, priložena opremi.
	- Povezana oprema podpira uporabo funkcije [Control for HDMI] (Nadzor za HDMI).
	- Nastavitev povezane opreme za uporabo funkcije [Control for HDMI] (Nadzor za HDMI) je ustrezna.

### **Omrežna povezava**

#### **Sistem ne more vzpostaviti povezave z omrežjem.**

 $\rightarrow$  Preverite delovanje omrežne povezave [\(stran 22\)](#page-21-0) in omrežnih nastavitev [\(stran 55\)](#page-54-1).

# **Brezžična povezava LAN**

#### **Računalnik ne more vzpostaviti internetne povezave po opravljeni nastavitvi [Wi-Fi Protected Setup (WPS)] (Nastavitev zavarovanega omrežja Wi-Fi (WPS).**

 $\rightarrow$  Če funkcijo varne nastavitve Wi-Fi uporabite pred prilagoditvijo nastavitev usmerjevalnika, se lahko nastavitve brezžične povezave usmerjevalnika samodejno spremenijo. V tem primeru ustrezno prilagodite nastavitve brezžične povezave računalnika.

#### **Sistem ne more vzpostaviti povezave z omrežjem ali pa je povezava z omrežjem motena.**

- → Preverite, ali je brezžični usmerjevalnik LAN vklopljen.
- $\rightarrow$  Preverite delovanje omrežne povezave [\(stran 22\)](#page-21-0) in omrežnih nastavitev [\(stran 55\)](#page-54-1).
- $\rightarrow$  Okolje uporabe (vključno z materialom, iz katerega so narejene stene, s pogoji za sprejemanje radijskih valov ali s predmeti med sistemom in brezžičnim usmerjevalnikom LAN) lahko povzroča motnje komunikacije med napravama. Zmanjšajte razdaljo med sistemom in brezžičnim usmerjevalnikom LAN.
- $\rightarrow$  Naprave, ki uporabljajo frekvenčni pas 2,4 GHz (mikrovalovne pečice, naprave *Bluetooth* ali brezžične digitalne naprave), lahko povzročajo motnje komunikacije. Premaknite enoto stran od takšnih naprav ali te izklopite.
- → Brezžična povezava LAN je glede na okolje uporabe lahko motena, še posebno pri uporabi sistemske funkcije *Bluetooth*. V tem primeru prilagodite okolje uporabe.

#### **Želeni brezžični usmerjevalnik ni prikazan na seznamu brezžičnih omrežij.**

 $\rightarrow$  Pritisnite gumb RETURN, da se prikaže prejšnji zaslon, in poskusite znova uporabiti funkcijo [Wireless Setup(built-in)] (Nastavitev brezžičnega omrežja (vgrajeno)). Če sistem brezžičnega usmerjevalnika še vedno ne zazna, s seznama omrežij izberite možnost [Add a new address.] (Dodaj nov naslov), nato izberite možnost [Manual Registration] (Ročno registriranje) ter ročno vnesite ime omrežja (SSID).

# **Naprava** *Bluetooth*

#### **Postopka seznanjanja ni mogoče opraviti.**

- → Napravo *Bluetooth* postavite bližje enoti.
- $\rightarrow$  Če so v bližini enote prisotne še druge naprave *Bluetooth*, seznanjanje morda ne bo mogoče. V tem primeru druge naprave *Bluetooth* izklopite.
- → Iz svoje naprave *Bluetooth* izbrišite sistem ter ponovno izvedite postopek seznanjanja [\(stran 30\).](#page-29-0)

#### **Povezave ni mogoče vzpostaviti.**

 $\rightarrow$  Podatki o seznanjanju oz. registraciji so bili izbrisani. Ponovno opravite postopek seznanjanja [\(stran 30\).](#page-29-0)

#### **Ni zvoka.**

- $\rightarrow$  Prepričajte se, da ta sistem ni preveč oddaljen od naprave *Bluetooth* ali da povezave ne moti brezžično omrežje, druge brezžične naprave 2,4 GHz ali mikrovalovna pečica.
- → Preverite, ali je povezava *Bluetooth* med sistemom in napravo *Bluetooth* pravilno vzpostavljena.
- $\rightarrow$  Znova seznanite sistem in napravo *Bluetooth*.
- $\rightarrow$  Sistema ne približujte kovinskim predmetom ali površinam.
- $\rightarrow$  Prepričajte se, da je izbrana funkcija »BT«.
- $\rightarrow$  Najprej prilagodite glasnost naprave *Bluetooth*, če predvajanje ni dovolj glasno, glasnost prilagodite na enoti.

#### **Zvok preskakuje, niha ali pa je prekinjena povezava.**

- → Enota in naprava *Bluetooth* sta preveč oddaljeni.
- $→$  Če so med enoto in napravo *Bluetooth* fizične ovire, jih odstranite.
- $\rightarrow$  Če je v bližini naprava, ki proizvaja elektromagnetno sevanje, kot na primer brezžični LAN, druge naprave *Bluetooth* ali mikrovalovna pečica, jo odstranite.

# <span id="page-65-0"></span>**Plošče, ki jih lahko predvaja ta sistem**

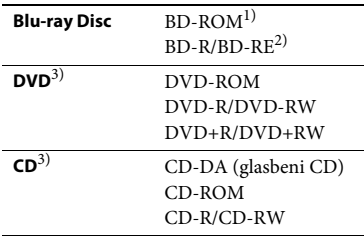

<sup>1)</sup>Ker so nekatere tehnične značilnosti plošč Bluray Disc nove ali se še razvijajo, sistem ne bo mogel predvajati nekaterih plošč, odvisno od njihove vrste in različice. Poleg tega je izhodni zvočni signal odvisen od vira, povezanega izhodnega priključka in izbranih zvočnih nastavitev.

2) BD-RE: različice 2.1

BD-R: različice 1.1, 1.2, 1.3, vključno z organskim pigmentom vrste BD-R (LTH) Plošč BD-R, posnetih z računalnikom, ni mogoče predvajati, če so elementi PostScript zapisljivi.

3) Sistem ne more predvajati neustrezno posnetega CD-ja ali DVD-ja. Več informacij je na voljo v navodilih za uporabo, priloženih napravi za snemanje.

# **Plošče, ki jih sistem ne more predvajati**

- BD s kartušo
- BDXL
- DVD-RAM
- HD DVD
- Avdio DVD
- CD s fotografijami
- Podatkovni del plošče CD-Extra
- Super VCD
- Zvočna stran plošč DualDisc

# **Opombe na ploščah**

Ta izdelek je zasnovan za predvajanje plošč, ki so izdelane v skladu s standardom Compact Disc (CD).

Plošče DualDisc in nekatere glasbene plošče, kodirane s tehnologijami za zaščito avtorskih pravic, niso izdelani v skladu s standardom Compact Disc (CD). Takšne plošče zato morda niso združljive s tem izdelkom.

# **Opomba glede funkcij predvajanja BD-jev/DVD-jev**

Nekatere funkcije predvajanja BD-jem/ DVD-jem namerno nastavijo nekateri izdajatelji programske opreme. Ker ta sistem omogoča predvajanje plošč BD/ DVD glede na vsebino plošče, ki jo je zasnoval izdelovalec programske opreme, nekatere funkcije predvajanja morda ne bodo na voljo.

# **Opomba glede dvoslojnih plošč BD/DVD**

Preklop med slojema lahko začasno zmoti predvajano sliko ali zvok.

# **Področna koda (samo za plošče BD-ROM/DVD VIDEO)**

Področna koda je pritrjena na spodnji strani enote, sistem pa omogoča samo predvajanje plošč BD-ROM/DVD VIDEO, označenih z istimi področnimi kodami ali oznako **en**.

# **Vrste datotek, ki jih lahko predvaja ta sistem**

# **Video**

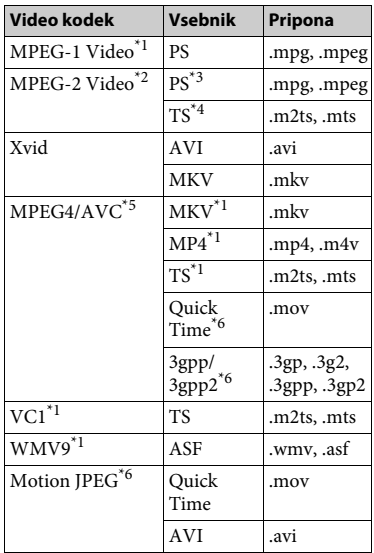

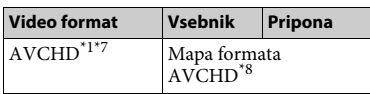

# **Glasba**

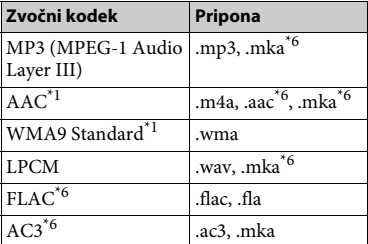

# **Fotografije**

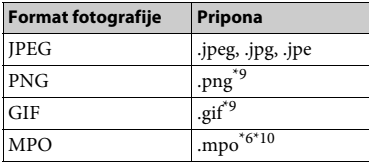

- \*1 Sistem morda ne bo predvajal te oblike zapisa
- $^{\star 2}$ datotek v strežniku DLNA. $^{\star 2}$ Sistem v strežniku DLNA omogoča samo predvajanje video vsebine s standardno
- ločljivostjo.<br>\*3 Sistem ne omogoča predvajanja zapisa datotek
- v obliki DTS v strežniku DLNA.  $*$ <sup>4</sup> Sistem omogoča le predvajanje datotek
- 
- v obliki Dolby Digital v strežniku DLNA.<br>Sistem podpira AVC do ravni 4.1.<br>Sistem ne predvaja te oblike zapisa datotek<br>v strežniku DLNA.
- Sistem lahko predvaja obliko datoteke AVCHD, različica 2.0 (AVCHD 3D/
- Progressive). \*8 Sistem predvaja obliko datotek AVCHD, ki so posnete z digitalno videokamero itd. Predvajalnik ne more predvajati neustrezno
- \*9 Sistem ne predvaja animiranih datotek PNG
- $^{\ast 10}$  <br/> Bi GIF.  $^{\ast 10}$ Pri datotekah MPO, ki niso 3D, je prikazana ključna slika ali prva slika.

#### **Opomba**

- Nekaterih datotek ni mogoče predvajati, odvisno od oblike datotek, kodiranja datotek, stanja posnetka ali stanja strežnika DLNA.
- Nekaterih datotek, ki so bile računalniško spremenjene, morda ne bo mogoče predvajati.
- V nekaterih datotekah mogoče ne bo omogočena uporaba funkcij hitrega pomikanja naprej ali nazaj.
- Sistem ne omogoča predvajanja kodiranih datotek, kot so datoteke DRM in Lossless.
- Sistem lahko prepozna naslednje datoteke ali mape na ploščah BD, DVD, CD in v napravah USB:
	- največ do map na 9. ravni (vključno s korensko mapo)
	- do 500 datotek/map na posamezni ravni
- Sistem lahko prepozna naslednje datoteke ali mape, shranjene v strežniku DLNA:
	- do map na 19. ravni
	- do 999 datotek/map na posamezni ravni
- Sistem podpira hitrost sličic:
	- do 60 sličic/sekundo le za AVCHD.
	- do 30 sličic/sekundo za druge video kodeke.
- Sistem podpira video bitno hitrost do 40 Mb/s.
- Sistem podpira ločljivost videa do 1920 × 1080p.
- Nekatere naprave USB morda ne bodo delovale s tem sistemom.
- Sistem lahko prepozna naprave za količinsko shranjevanje (MSC) (kot je bliskovni pomnilnik ali trdi disk), naprave za zajemanje mirujoče slike (SICD) in tipkovnice s 101 tipko.
- Predvajanje videodatotek z visoko bitno hitrostjo na podatkovnem CD-ju bo morda moteno. Za predvajanje video datotek z visoko bitno hitrostjo se priporoča, da so te shranjene na podatkovnem DVD-ju ali podatkovni plošči BD.

# **Podprte zvočne oblike**

Spodaj so navedene podprte zvočne oblike.

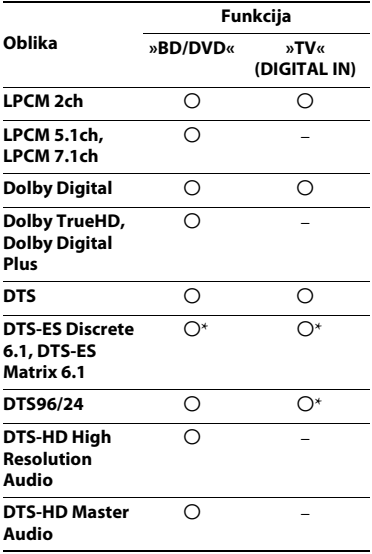

O: podprta oblika

–: nepodprta oblika

\* odkodirano kot jedro DTS

#### **Opomba**

Pri dvokanalni obliki LPCM je podprta frekvenca vzorčenja digitalnega signala do 48 kHz pri uporabi funkcije »TV«.

# **Tehnični podatki**

# **Ojačevalnik**

# **BDV-E6100/BDV-E4100/BDV-E3100 BDV-E2100 (Ne velja za modele v**

**Združenem kraljestvu in na Irskem)** IZHODNA MOČ (nazivna) Sprednji L/sprednji D: 75 W + 75 W (pri 3 ohmih, 1 kHz, 1 % THD) IZHODNA MOČ (referenčna) Sprednji L/sprednji D/prostorski L/prostorski D zvočnik: 125 W (na kanal pri 3 ohmih, 1 kHz) Osrednji zvočnik: 250 W (pri 6 ohmih, 1 kHz) Globokotonec: 250 W (pri 6 ohmih, 80 Hz) Vhodni (analogni) signali

AUDIO IN Občutljivost: 1 V/400 mV Vhodni (digitalni) signali TV (Audio Return Channel (Povratni zvočni kanal)/OPTICAL) Podprte oblike: LPCM 2CH (do 48 kHz), Dolby Digital, DTS

#### **BDV-E2100 (Velja samo za modele v Združenem kraljestvu in na Irskem)**

IZHODNA MOČ (nazivna) Sprednji L/sprednji D: 75 W + 75 W (pri 3 ohmih, 1 kHz, 1 % THD) IZHODNA MOČ (referenčna) Sprednji L/sprednji D/prostorski L/prostorski D zvočnik: 100 W (na kanal pri 3 ohmih, 1 kHz) Osrednji zvočnik: 200 W (pri 6 ohmih, 1 kHz) Globokotonec: 200 W (pri 6 ohmih, 80 Hz) Vhodni (analogni) signali AUDIO IN Občutljivost: 1 V/400 mV Vhodni (digitalni) signali TV (Audio Return Channel (Povratni zvočni kanal)/OPTICAL) Podprte oblike: LPCM 2CH (do 48 kHz), Dolby Digital, DTS

#### **HDMI**

Prikliuček vrsta A (19-pinski)

#### **Sistem BD/DVD/CD**

Sistem oblike signala NTSC/PAL

# **USB**

 Vrata (USB): vrste A (za priključitev pomnilniške naprave USB, bralnika pomnilniških kartic, digitalnega fotoaparata in digitalne videokamere)

### **LAN**

Priključek LAN (100) Priključek 100BASE-TX

### **Brezžično omrežje LAN**

Skladnost s standardi IEEE 802.11 b/g/n Frekvenca in kanal Model za Tajvan: Pas 2,4 GHz: Kanali od 1 do 11 Drugi modeli: Pas 2,4 GHz: Kanali od 1 do 13

# *Bluetooth*

Komunikacijski sistem Specifikacija *Bluetooth*, različica 3.0 Izhod Specifikacija *Bluetooth*, razred moči 2 Največji obseg za komunikacijo Brez fizičnih ovir doseg približno 10 m<sup>1)</sup> Frekvenčni pas Pas 2,4 GHz Modulacijski način FHSS (Freq Hopping Spread Spectrum (Širjenje s frekvenčnim preskakovanjem)) Podprti profili *Bluetooth*2) A2DP 1.2 (Advanced Audio Distribution Profile (Profil naprednega distribuiranja zvoka)) AVRCP 1.3 (Audio Video Remote Control Profile (Avdio-video profil z daljinskim upravljanjem)) Podprti kodeki<sup>3)</sup>  $SBC<sup>4</sup>$ , AAC Obseg prenosa (A2DP) 20 Hz – 20,000 Hz (frekvenca vzorčenja 44,1 kHz, 48 kHz)

<sup>1)</sup> Na dejanski obseg vplivajo dejavniki, kot so fizične ovire med napravama, magnetna polja okrog mikrovalovne pečice, statična elektrika, brezžični telefon, občutljivost sprejema, delovanje antene, operacijski sistem, aplikacija programske opreme itd.

2) Običajni profili *Bluetooth* označujejo namen komuniciranja *Bluetooth* med napravami.

<sup>3)</sup> Kodek: Oblika zapisa stisnjenega in pretvorjenega zvočnega signala

<sup>4)</sup> Kodiranje podpasov

#### **Radio FM**

Sistem Digitalni sintetizator PLL (Quartz) Frekvenčni pas 87,5 MHz – 108,0 MHz (po intervalih

50 kHz) Antena

Žična antena FM

#### **Zvočniki**

#### **Sprednji/za prostorski zvok (SS-TSB123) za BDV-E6100**

#### **Sprednji (SS-TSB123) za BDV-E4100**

Mere (d/š/g) (pribl.)  $100 \text{ mm} \times 650 \text{ mm} \times 100 \text{ mm}$  (stenski del)  $260$  mm  $\times$  1.200 mm  $\times$  260 mm (celoten zvočnik) Teža (pribl.) Sprednji: 1,3 kg (stenski del s kablom zvočnika) 2,9 kg (celoten zvočnik) Za prostorski zvok:1,4 kg (stenski del s kablom zvočnika) 3,0 kg (celoten zvočnik)

#### **Sprednji/za prostorski zvok (SS-TSB122) za BDV-E3100**

#### **Za prostorski zvok (SS-TSB122) za BDV-E4100**

Mere (d/š/g) (pribl.) 90 mm × 205 mm × 91 mm Teža (pribl.) Sprednji: 0,53 kg (s kablom zvočnika) Za prostorski zvok: 0,62 kg (s kablom zvočnika)

#### **Sprednji/za prostorski zvok (SS-TSB121) za BDV-E2100**

Mere (d/š/g) (pribl.) 95 mm × 189 mm × 80 mm Teža (pribl.) Sprednji: 0,49 kg (s kablom zvočnika) Za prostorski zvok: 0,54 kg (s kablom zvočnika)

#### **Osrednji (SS-CTB122) za BDV-E6100/ BDV-E4100/BDV-E3100**

Mere (d/š/g) (pribl.)  $240$  mm  $\times$  90 mm  $\times$  85 mm Teža (pribl.) 0,58 kg (s kablom zvočnika)

#### **Osrednji (SS-CTB121) za BDV-E2100**

Mere (d/š/g) (pribl.)  $225$  mm  $\times$  84 mm  $\times$  75 mm Teža (pribl.) 0,5 kg (s kablom zvočnika)

#### **Globokotonec (SS-WSB123) za BDV-E6100/BDV-E4100/BDV-E3100**

Mere (d/š/g) (pribl.)  $225$  mm  $\times$  365 mm  $\times$  345 mm Teža (pribl.) 5,8 kg (s kablom zvočnika)

#### **Globokotonec (SS-WSB122) za BDV-E2100**

Mere (d/š/g) (pribl.)  $220$  mm  $\times$  305 mm  $\times$  255 mm Teža (pribl.) 3,8 kg (s kablom zvočnika)

### **Splošno**

Napajanje Model za Tajvan: 120 V pri izmeničnem toku, 50/60 Hz Drugi modeli: 220 V – 240 V AC, 50/60 Hz Poraba energije Vklopljeno: 95 W Stanje pripravljenosti: 0,3 W (Podrobnosti o tej nastavitvi najdete v razdelku [stran 46.](#page-45-0)) Mere (d/š/g) (pribl.) 430 mm  $\times$  50,5 mm  $\times$  296 mm vključno z izbočenimi deli Teža (pribl.) 2,7 kg Oblika in tehnični podatki se lahko spremenijo brez obvestila.

• Poraba energije v stanju pripravljenosti: 0,3 W

• Prek 85 % moči omejitve ojačevalnika predstavlja povsem digitalni ojačevalnik, S-Master.

# <span id="page-70-0"></span>**Seznam jezikovnih kod**

Jezikovne kode so v skladu s standardom ISO 639: 1988 (E/F).

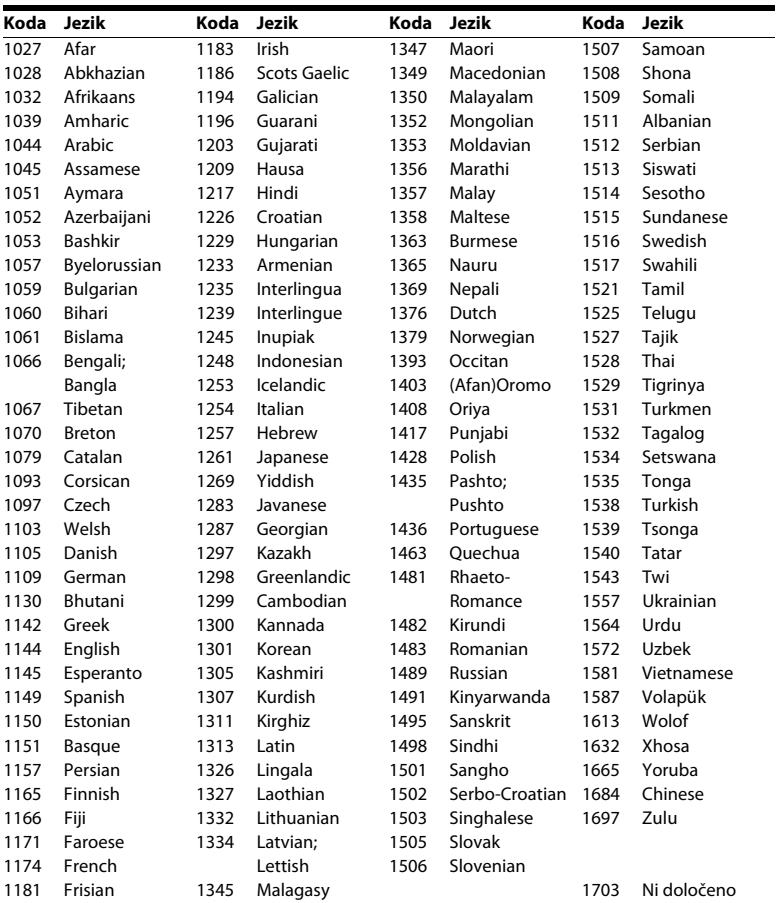

# **Starševski nadzor/seznam območnih kod**

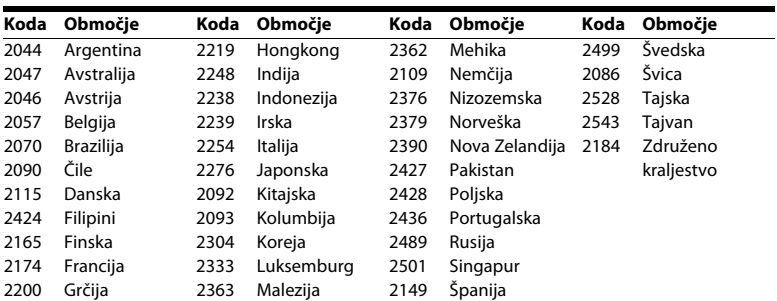
# **Stvarno kazalo**

# **Številke**

[3D 28](#page-27-0) [3D Output Setting 49](#page-48-0)

# **A**

[A/V SYNC 39](#page-38-0) [Attenuate - AUDIO 51](#page-50-0) [Audio DRC 51](#page-50-1) [Audio Language 52](#page-51-0) [Audio Output 51](#page-50-2) [Audio Return Channel 53](#page-52-0) [Audio Settings 51](#page-50-3) [Auto Display 54](#page-53-0) [Auto Standby 54](#page-53-1)

## **B**

[BD Audio MIX Setting 51](#page-50-4) [BD Hybrid Disc Playback Layer 52](#page-51-1) [BD Internet Connection 52](#page-51-2) [BD Parental Control 53](#page-52-1) [BD/DVD Menu Language 52](#page-51-3) [BD/DVD Viewing Settings 52](#page-51-4) [BD-LIVE 27](#page-26-0) [BD-ROM 24p Output 50](#page-49-0) *Bluetooth* [29](#page-28-0) [BONUSVIEW 27](#page-26-0) [BRAVIA Sync 42](#page-41-0)

## **C**

[CD 66](#page-65-0) [Cinema Conversion Mode 49](#page-48-1) [Connection Server Settings 55](#page-54-0) [Control for HDMI 42,](#page-41-0) [53](#page-52-2)

# **D**

[daljinski upravljalnik 15](#page-14-0) [DLNA 34,](#page-33-0) [55](#page-54-1) [Dolby Digital 39](#page-38-1) [DTS 39](#page-38-1) [DVD 66](#page-65-0) [DVD Aspect Ratio 49](#page-48-2) [DVD Parental Control 53](#page-52-1) [DVD-ROM 24p Output 50](#page-49-1)

#### **E**

[Easy Network Settings 56](#page-55-0) [Easy Setup 24](#page-23-0)

#### **F**

[FM, način 40](#page-39-0)

#### **G**

[Gracenote Settings 54](#page-53-2)

## **H**

HDMI [YCbCr/RGB \(HDMI\) 50](#page-49-2) [HDMI Deep Colour Output 50](#page-49-3)

#### **I**

[Initialise Personal Information 56](#page-55-1) [Internet Settings 55](#page-54-2) [Internet Video Parental Control 53](#page-52-1) [Internet Video Unrated 53](#page-52-3) [internetna vsebina 33](#page-32-0)

#### **K**

[ključavnica za otroke 45](#page-44-0)

### **M**

[Main Unit illumination 53](#page-52-4)

# **N**

[nastavitve zvočnikov 43](#page-42-0) [oddaljenost 43](#page-42-1) [Raven 44](#page-43-0) [Network Connection Diagnostics 55](#page-54-3) [Network Settings 55](#page-54-4) [Network Update 48](#page-47-0) [NFC 31](#page-30-0)

# **O**

[OSD Language 53](#page-52-5)

#### **P**

[Parental Control Area Code 53](#page-52-6) [Parental Control Settings 53](#page-52-7) [PARTY Auto Start 55](#page-54-5) [Password 53](#page-52-8) [Pause Mode 50](#page-49-4) [plošče, ki jih lahko predvaja ta sistem 66](#page-65-0) [področna koda 66](#page-65-1) [posodobitev 48](#page-47-1) [predvajanje, podatki o 28](#page-27-1) [preizkusni ton 44](#page-43-1)

# **Q**

[Quick Start Mode 54](#page-53-3)

#### **R**

[RDS 42](#page-41-1) [Registered Remote Devices 55](#page-54-6) [Remote Start 56](#page-55-2) [Renderer Access Control 55](#page-54-7) [Renderer Set-up 55](#page-54-1) [Reset to Factory Default Settings 56](#page-55-3) [Resetting 56](#page-55-4)

#### **S**

[Screen Format 49](#page-48-3) [Screen Saver 54](#page-53-4) [Screen Settings 49](#page-48-4) [seznam jezikovnih kod 71](#page-70-0) [SLEEP 44](#page-43-2) [Slideshow 38](#page-37-0) [Software License Information 54](#page-53-5) [Sound Effect 51](#page-50-5) [Speaker Settings 52](#page-51-5) [sprednja plošča 13](#page-12-0) [Subtitle Language 52](#page-51-6) [System Information 54](#page-53-6)

#### **T**

[TV Screen Size Setting for 3D 49](#page-48-5) [TV Type 49](#page-48-6)

#### **U**

[USB 29](#page-28-1)

#### **W**

[WEP 23](#page-22-0) [WPA2-PSK \(AES\) 23](#page-22-0) [WPA2-PSK \(TKIP\) 23](#page-22-0) [WPA-PSK \(AES\) 23](#page-22-0) [WPA-PSK \(TKIP\) 23](#page-22-0)

#### **Z**

[zadnja plošča 14](#page-13-0) [zaslon sprednje plošče 14](#page-13-1) [zvok z večkratnim oddajanjem 40](#page-39-1)

V prihodnosti bodo morda na voljo posodobitve za programsko opremo tega sistema. Podrobnosti o razpoložljivih posodobitvah so na voljo na spodnjem naslovu URL.

Za uporabnike v Evropi in Rusiji: http://support.sony-europe.com/

Za uporabnike v drugih državah/regijah: http://www.sony-asia.com/section/support

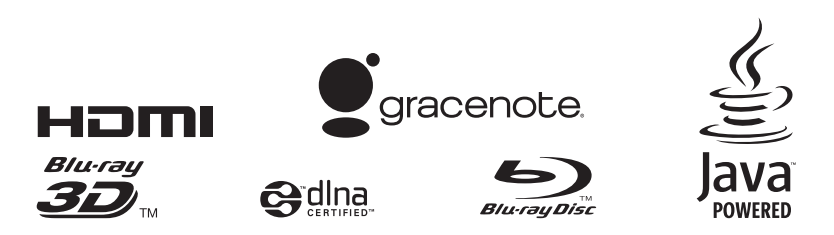

http://www.sony.net/

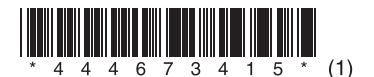